# **PW-400 mod.23**

# $\Box$

# **Содержание**

- [1](#.D0.9E.D0.BF.D0.B8.D1.81.D0.B0.D0.BD.D0.B8.D0.B5_.D0.BA.D0.BE.D0.BD.D1.82.D1.80.D0.BE.D0.BB.D0.BB.D0.B5.D1.80.D0.B0) [Описание контроллера](#.D0.9E.D0.BF.D0.B8.D1.81.D0.B0.D0.BD.D0.B8.D0.B5_.D0.BA.D0.BE.D0.BD.D1.82.D1.80.D0.BE.D0.BB.D0.BB.D0.B5.D1.80.D0.B0)
- [2](#.D0.9D.D0.B0.D0.B7.D0.BD.D0.B0.D1.87.D0.B5.D0.BD.D0.B8.D0.B5_.D0.BF.D1.80.D0.B8.D0.B1.D0.BE.D1.80.D0.B0) [Назначение прибора](#.D0.9D.D0.B0.D0.B7.D0.BD.D0.B0.D1.87.D0.B5.D0.BD.D0.B8.D0.B5_.D0.BF.D1.80.D0.B8.D0.B1.D0.BE.D1.80.D0.B0)
- [3](#.D0.A5.D0.B0.D1.80.D0.B0.D0.BA.D1.82.D0.B5.D1.80.D0.B8.D1.81.D1.82.D0.B8.D0.BA.D0.B8) [Характеристики](#.D0.A5.D0.B0.D1.80.D0.B0.D0.BA.D1.82.D0.B5.D1.80.D0.B8.D1.81.D1.82.D0.B8.D0.BA.D0.B8)
- [4](#.D0.9F.D0.BE.D0.B4.D0.BA.D0.BB.D1.8E.D1.87.D0.B5.D0.BD.D0.B8.D0.B5_.D0.B8_.D0.BD.D0.B0.D1.81.D1.82.D1.80.D0.BE.D0.B9.D0.BA.D0.B0) [Подключение и настройка](#.D0.9F.D0.BE.D0.B4.D0.BA.D0.BB.D1.8E.D1.87.D0.B5.D0.BD.D0.B8.D0.B5_.D0.B8_.D0.BD.D0.B0.D1.81.D1.82.D1.80.D0.BE.D0.B9.D0.BA.D0.B0)
- [5](#.D0.9D.D0.B0.D1.87.D0.B0.D0.BB.D1.8C.D0.BD.D0.BE.D0.B5_.D0.BF.D0.BE.D0.B4.D0.BA.D0.BB.D1.8E.D1.87.D0.B5.D0.BD.D0.B8.D0.B5_.D0.BA.D0.BE.D0.BD.D1.82.D1.80.D0.BE.D0.BB.D0.BB.D0.B5.D1.80.D0.B0_.D0.B2_.D1.81.D0.B8.D1.81.D1.82.D0.B5.D0.BC.D1.83) [Начальное подключение контроллера в систему](#.D0.9D.D0.B0.D1.87.D0.B0.D0.BB.D1.8C.D0.BD.D0.BE.D0.B5_.D0.BF.D0.BE.D0.B4.D0.BA.D0.BB.D1.8E.D1.87.D0.B5.D0.BD.D0.B8.D0.B5_.D0.BA.D0.BE.D0.BD.D1.82.D1.80.D0.BE.D0.BB.D0.BB.D0.B5.D1.80.D0.B0_.D0.B2_.D1.81.D0.B8.D1.81.D1.82.D0.B5.D0.BC.D1.83)
- [6](#.D0.9E.D0.BF.D0.B8.D1.81.D0.B0.D0.BD.D0.B8.D0.B5_.D0.B8_.D1.80.D0.B0.D0.B1.D0.BE.D1.82.D0.B0) [Описание и работа](#.D0.9E.D0.BF.D0.B8.D1.81.D0.B0.D0.BD.D0.B8.D0.B5_.D0.B8_.D1.80.D0.B0.D0.B1.D0.BE.D1.82.D0.B0)
	- [6.1](#.D0.9D.D0.B0.D0.B7.D0.BD.D0.B0.D1.87.D0.B5.D0.BD.D0.B8.D0.B5_.D0.BA.D0.BE.D0.BD.D1.82.D0.B0.D0.BA.D1.82.D0.BE.D0.B2_.D0.BA.D0.BE.D0.BD.D1.82.D1.80.D0.BE.D0.BB.D0.BB.D0.B5.D1.80.D0.B0) [Назначение контактов контроллера](#.D0.9D.D0.B0.D0.B7.D0.BD.D0.B0.D1.87.D0.B5.D0.BD.D0.B8.D0.B5_.D0.BA.D0.BE.D0.BD.D1.82.D0.B0.D0.BA.D1.82.D0.BE.D0.B2_.D0.BA.D0.BE.D0.BD.D1.82.D1.80.D0.BE.D0.BB.D0.BB.D0.B5.D1.80.D0.B0)
	- [6.2](#.D0.9A.D0.BD.D0.BE.D0.BF.D0.BA.D0.B8_.D0.B8_.D1.81.D0.B2.D0.B5.D1.82.D0.BE.D0.B4.D0.B8.D0.BE.D0.B4.D1.8B) [Кнопки и светодиоды](#.D0.9A.D0.BD.D0.BE.D0.BF.D0.BA.D0.B8_.D0.B8_.D1.81.D0.B2.D0.B5.D1.82.D0.BE.D0.B4.D0.B8.D0.BE.D0.B4.D1.8B)
	- [6.3](#.D0.A1.D0.B2.D0.B5.D1.82.D0.BE.D0.B7.D0.B2.D1.83.D0.BA.D0.BE.D0.B2.D0.B0.D1.8F_.D0.B8.D0.BD.D0.B4.D0.B8.D0.BA.D0.B0.D1.86.D0.B8.D1.8F) [Светозвуковая индикация](#.D0.A1.D0.B2.D0.B5.D1.82.D0.BE.D0.B7.D0.B2.D1.83.D0.BA.D0.BE.D0.B2.D0.B0.D1.8F_.D0.B8.D0.BD.D0.B4.D0.B8.D0.BA.D0.B0.D1.86.D0.B8.D1.8F)
		- [6.3.1](#.D0.A1.D0.B2.D0.B5.D1.82.D0.BE.D0.B7.D0.B2.D1.83.D0.BA.D0.BE.D0.B2.D0.B0.D1.8F_.D0.B8.D0.BD.D0.B4.D0.B8.D0.BA.D0.B0.D1.86.D0.B8.D1.8F_.D0.BA.D0.BE.D0.BD.D1.82.D1.80.D0.BE.D0.BB.D0.BB.D0.B5.D1.80.D0.B0) [Светозвуковая индикация контроллера](#.D0.A1.D0.B2.D0.B5.D1.82.D0.BE.D0.B7.D0.B2.D1.83.D0.BA.D0.BE.D0.B2.D0.B0.D1.8F_.D0.B8.D0.BD.D0.B4.D0.B8.D0.BA.D0.B0.D1.86.D0.B8.D1.8F_.D0.BA.D0.BE.D0.BD.D1.82.D1.80.D0.BE.D0.BB.D0.BB.D0.B5.D1.80.D0.B0)
		- [6.3.2](#.D0.A1.D0.B2.D0.B5.D1.82.D0.BE.D0.B7.D0.B2.D1.83.D0.BA.D0.BE.D0.B2.D0.B0.D1.8F_.D0.B8.D0.BD.D0.B4.D0.B8.D0.BA.D0.B0.D1.86.D0.B8.D1.8F_.D1.81.D1.87.D0.B8.D1.82.D1.8B.D0.B2.D0.B0.D1.82.D0.B5.D0.BB.D0.B5.D0.B9_.D0.BA.D0.BE.D0.BD.D1.82.D1.80.D0.BE.D0.BB.D0.BB.D0.B5.D1.80.D0.B0) [Светозвуковая индикация считывателей контроллера](#.D0.A1.D0.B2.D0.B5.D1.82.D0.BE.D0.B7.D0.B2.D1.83.D0.BA.D0.BE.D0.B2.D0.B0.D1.8F_.D0.B8.D0.BD.D0.B4.D0.B8.D0.BA.D0.B0.D1.86.D0.B8.D1.8F_.D1.81.D1.87.D0.B8.D1.82.D1.8B.D0.B2.D0.B0.D1.82.D0.B5.D0.BB.D0.B5.D0.B9_.D0.BA.D0.BE.D0.BD.D1.82.D1.80.D0.BE.D0.BB.D0.BB.D0.B5.D1.80.D0.B0)
	- [6.4](#.D0.A0.D0.B0.D0.B1.D0.BE.D1.82.D0.B0_.D0.BA.D0.BE.D0.BD.D1.82.D1.80.D0.BE.D0.BB.D0.BB.D0.B5.D1.80.D0.B0) [Работа контроллера](#.D0.A0.D0.B0.D0.B1.D0.BE.D1.82.D0.B0_.D0.BA.D0.BE.D0.BD.D1.82.D1.80.D0.BE.D0.BB.D0.BB.D0.B5.D1.80.D0.B0)
	- [6.5](#.D0.A1.D0.B2.D0.BE.D0.B9.D1.81.D1.82.D0.B2.D0.B0_.D0.B8.D0.B4.D0.B5.D0.BD.D1.82.D0.B8.D1.84.D0.B8.D0.BA.D0.B0.D1.82.D0.BE.D1.80.D0.BE.D0.B2) [Свойства идентификаторов](#.D0.A1.D0.B2.D0.BE.D0.B9.D1.81.D1.82.D0.B2.D0.B0_.D0.B8.D0.B4.D0.B5.D0.BD.D1.82.D0.B8.D1.84.D0.B8.D0.BA.D0.B0.D1.82.D0.BE.D1.80.D0.BE.D0.B2)
	- [6.6](#.D0.92.D0.B0.D1.80.D0.B8.D0.B0.D0.BD.D1.82.D1.8B_.D0.B8.D1.81.D0.BF.D0.BE.D0.BB.D1.8C.D0.B7.D0.BE.D0.B2.D0.B0.D0.BD.D0.B8.D1.8F_.D0.B8_.D1.80.D0.B5.D0.B6.D0.B8.D0.BC.D1.8B_.D1.80.D0.B0.D0.B1.D0.BE.D1.82.D1.8B_.D0.B2.D1.8B.D1.85.D0.BE.D0.B4.D0.BE.D0.B2) [Варианты использования и режимы работы выходов](#.D0.92.D0.B0.D1.80.D0.B8.D0.B0.D0.BD.D1.82.D1.8B_.D0.B8.D1.81.D0.BF.D0.BE.D0.BB.D1.8C.D0.B7.D0.BE.D0.B2.D0.B0.D0.BD.D0.B8.D1.8F_.D0.B8_.D1.80.D0.B5.D0.B6.D0.B8.D0.BC.D1.8B_.D1.80.D0.B0.D0.B1.D0.BE.D1.82.D1.8B_.D0.B2.D1.8B.D1.85.D0.BE.D0.B4.D0.BE.D0.B2)
	- [6.7](#.D0.A0.D0.B0.D0.B1.D0.BE.D1.82.D0.B0_.D0.BA.D0.BE.D0.BC.D0.BC.D1.83.D0.BD.D0.B8.D0.BA.D0.B0.D1.82.D0.BE.D1.80.D0.B0) [Работа коммуникатора](#.D0.A0.D0.B0.D0.B1.D0.BE.D1.82.D0.B0_.D0.BA.D0.BE.D0.BC.D0.BC.D1.83.D0.BD.D0.B8.D0.BA.D0.B0.D1.82.D0.BE.D1.80.D0.B0)
	- [6.8](#.D0.90.D0.BB.D0.B3.D0.BE.D1.80.D0.B8.D1.82.D0.BC_.D1.80.D0.B0.D0.B1.D0.BE.D1.82.D1.8B_.D0.B2.D0.BD.D1.83.D1.82.D1.80.D0.B8_.D0.BB.D0.BE.D0.BA.D0.B0.D0.BB.D1.8C.D0.BD.D0.BE.D0.B9_.D1.81.D0.B5.D1.82.D0.B8) [Алгоритм работы внутри локальной сети](#.D0.90.D0.BB.D0.B3.D0.BE.D1.80.D0.B8.D1.82.D0.BC_.D1.80.D0.B0.D0.B1.D0.BE.D1.82.D1.8B_.D0.B2.D0.BD.D1.83.D1.82.D1.80.D0.B8_.D0.BB.D0.BE.D0.BA.D0.B0.D0.BB.D1.8C.D0.BD.D0.BE.D0.B9_.D1.81.D0.B5.D1.82.D0.B8)
	- [6.9](#.D0.90.D0.BB.D0.B3.D0.BE.D1.80.D0.B8.D1.82.D0.BC_.D1.80.D0.B0.D0.B1.D0.BE.D1.82.D1.8B_.D1.87.D0.B5.D1.80.D0.B5.D0.B7_.D1.81.D0.B5.D1.82.D1.8C_.D0.98.D0.BD.D1.82.D0.B5.D1.80.D0.BD.D0.B5.D1.82_.28.D0.BB.D0.BE.D0.BA.D0.B0.D0.BB.D1.8C.D0.BD.D0.B0.D1.8F_.D0.BF.D1.80.D0.BE.D0.B2.D0.BE.D0.B4.D0.BD.D0.B0.D1.8F_.D1.81.D0.B5.D1.82.D1.8C.29) [Алгоритм работы через сеть Интернет \(локальная проводная сеть\)](#.D0.90.D0.BB.D0.B3.D0.BE.D1.80.D0.B8.D1.82.D0.BC_.D1.80.D0.B0.D0.B1.D0.BE.D1.82.D1.8B_.D1.87.D0.B5.D1.80.D0.B5.D0.B7_.D1.81.D0.B5.D1.82.D1.8C_.D0.98.D0.BD.D1.82.D0.B5.D1.80.D0.BD.D0.B5.D1.82_.28.D0.BB.D0.BE.D0.BA.D0.B0.D0.BB.D1.8C.D0.BD.D0.B0.D1.8F_.D0.BF.D1.80.D0.BE.D0.B2.D0.BE.D0.B4.D0.BD.D0.B0.D1.8F_.D1.81.D0.B5.D1.82.D1.8C.29)
	- [6.10](#.D0.90.D0.B2.D1.82.D0.BE.D0.BA.D0.BE.D0.BD.D1.84.D0.B8.D0.B3.D1.83.D1.80.D0.B0.D1.86.D0.B8.D1.8F_.D0.B0.D0.B4.D1.80.D0.B5.D1.81.D0.BE.D0.B2_.D1.81.D0.B5.D1.80.D0.B2.D0.B5.D1.80.D0.B0) [Автоконфигурация адресов сервера](#.D0.90.D0.B2.D1.82.D0.BE.D0.BA.D0.BE.D0.BD.D1.84.D0.B8.D0.B3.D1.83.D1.80.D0.B0.D1.86.D0.B8.D1.8F_.D0.B0.D0.B4.D1.80.D0.B5.D1.81.D0.BE.D0.B2_.D1.81.D0.B5.D1.80.D0.B2.D0.B5.D1.80.D0.B0)
	- $\circ$  [6.11](#.D0.93.D0.BB.D0.BE.D0.B1.D0.B0.D0.BB.D1.8C.D0.BD.D1.8B.D0.B9_antipassback) [Глобальный antipassback](#.D0.93.D0.BB.D0.BE.D0.B1.D0.B0.D0.BB.D1.8C.D0.BD.D1.8B.D0.B9_antipassback)
- [7](#.D0.9F.D0.BE.D1.80.D1.8F.D0.B4.D0.BE.D0.BA_.D1.80.D0.B0.D0.B1.D0.BE.D1.82.D1.8B_.D1.81_.D1.83.D1.81.D1.82.D1.80.D0.BE.D0.B9.D1.81.D1.82.D0.B2.D0.BE.D0.BC) [Порядок работы с устройством](#.D0.9F.D0.BE.D1.80.D1.8F.D0.B4.D0.BE.D0.BA_.D1.80.D0.B0.D0.B1.D0.BE.D1.82.D1.8B_.D1.81_.D1.83.D1.81.D1.82.D1.80.D0.BE.D0.B9.D1.81.D1.82.D0.B2.D0.BE.D0.BC)
	- [7.1](#.D0.9F.D0.BE.D1.80.D1.8F.D0.B4.D0.BE.D0.BA_.D0.BF.D0.BE.D0.B4.D0.BA.D0.BB.D1.8E.D1.87.D0.B5.D0.BD.D0.B8.D1.8F) [Порядок подключения](#.D0.9F.D0.BE.D1.80.D1.8F.D0.B4.D0.BE.D0.BA_.D0.BF.D0.BE.D0.B4.D0.BA.D0.BB.D1.8E.D1.87.D0.B5.D0.BD.D0.B8.D1.8F)
	- [7.2](#.D0.A0.D0.B5.D0.BA.D0.BE.D0.BC.D0.B5.D0.BD.D0.B4.D0.B0.D1.86.D0.B8.D0.B8_.D0.BF.D0.BE_.D0.BC.D0.BE.D0.BD.D1.82.D0.B0.D0.B6.D1.83) [Рекомендации по монтажу](#.D0.A0.D0.B5.D0.BA.D0.BE.D0.BC.D0.B5.D0.BD.D0.B4.D0.B0.D1.86.D0.B8.D0.B8_.D0.BF.D0.BE_.D0.BC.D0.BE.D0.BD.D1.82.D0.B0.D0.B6.D1.83)
	- [7.3](#.D0.9F.D0.BE.D0.B4.D0.BA.D0.BB.D1.8E.D1.87.D0.B5.D0.BD.D0.B8.D0.B5_.D0.B2.D0.BD.D0.B5.D1.88.D0.BD.D0.B5.D0.B3.D0.BE_.D1.81.D1.87.D0.B8.D1.82.D1.8B.D0.B2.D0.B0.D1.82.D0.B5.D0.BB.D1.8F) [Подключение внешнего считывателя](#.D0.9F.D0.BE.D0.B4.D0.BA.D0.BB.D1.8E.D1.87.D0.B5.D0.BD.D0.B8.D0.B5_.D0.B2.D0.BD.D0.B5.D1.88.D0.BD.D0.B5.D0.B3.D0.BE_.D1.81.D1.87.D0.B8.D1.82.D1.8B.D0.B2.D0.B0.D1.82.D0.B5.D0.BB.D1.8F)
	- [7.4](#.D0.9F.D0.BE.D0.B4.D0.BA.D0.BB.D1.8E.D1.87.D0.B5.D0.BD.D0.B8.D0.B5_.D1.88.D0.BB.D0.B5.D0.B9.D1.84.D0.BE.D0.B2) [Подключение шлейфов](#.D0.9F.D0.BE.D0.B4.D0.BA.D0.BB.D1.8E.D1.87.D0.B5.D0.BD.D0.B8.D0.B5_.D1.88.D0.BB.D0.B5.D0.B9.D1.84.D0.BE.D0.B2)
	- [7.5](#.D0.9A.D0.BD.D0.BE.D0.BF.D0.BA.D0.B0_.D0.B7.D0.B0.D0.BF.D1.80.D0.BE.D1.81.D0.B0_.D0.BF.D1.80.D0.BE.D1.85.D0.BE.D0.B4.D0.B0) [Кнопка запроса прохода](#.D0.9A.D0.BD.D0.BE.D0.BF.D0.BA.D0.B0_.D0.B7.D0.B0.D0.BF.D1.80.D0.BE.D1.81.D0.B0_.D0.BF.D1.80.D0.BE.D1.85.D0.BE.D0.B4.D0.B0)
	- [7.6](#.D0.94.D0.B0.D1.82.D1.87.D0.B8.D0.BA_.D0.BF.D1.80.D0.BE.D1.85.D0.BE.D0.B4.D0.B0_.28.D0.94.D0.B2.D0.B5.D1.80.D0.BD.D0.BE.D0.B9_.D0.BA.D0.BE.D0.BD.D1.82.D0.B0.D0.BA.D1.82.29) [Датчик прохода \(Дверной контакт\)](#.D0.94.D0.B0.D1.82.D1.87.D0.B8.D0.BA_.D0.BF.D1.80.D0.BE.D1.85.D0.BE.D0.B4.D0.B0_.28.D0.94.D0.B2.D0.B5.D1.80.D0.BD.D0.BE.D0.B9_.D0.BA.D0.BE.D0.BD.D1.82.D0.B0.D0.BA.D1.82.29)
	- [7.7](#.D0.9A.D0.BE.D0.BC.D0.B1.D0.B8.D0.BD.D0.B8.D1.80.D0.BE.D0.B2.D0.B0.D0.BD.D0.BD.D1.8B.D0.B9_.D1.88.D0.BB.D0.B5.D0.B9.D1.84_.E2.80.93_.D0.BA.D0.BD.D0.BE.D0.BF.D0.BA.D0.B0_.D0.B7.D0.B0.D0.BF.D1.80.D0.BE.D1.81.D0.B0_.D0.BD.D0.B0_.D0.B2.D1.8B.D1.85.D0.BE.D0.B4_.D0.B8_.D0.B4.D0.B0.D1.82.D1.87.D0.B8.D0.BA_.D0.BF.D1.80.D0.BE.D1.85.D0.BE.D0.B4.D0.B0_.28.D0.B4.D0.B2.D0.B5.D1.80.D0.BD.D0.BE.D0.B9_.D0.BA.D0.BE.D0.BD.D1.82.D0.B0.D0.BA.D1.82.29) [Комбинированный шлейф кнопка запроса на выход и датчик прохода \(дверной](#.D0.9A.D0.BE.D0.BC.D0.B1.D0.B8.D0.BD.D0.B8.D1.80.D0.BE.D0.B2.D0.B0.D0.BD.D0.BD.D1.8B.D0.B9_.D1.88.D0.BB.D0.B5.D0.B9.D1.84_.E2.80.93_.D0.BA.D0.BD.D0.BE.D0.BF.D0.BA.D0.B0_.D0.B7.D0.B0.D0.BF.D1.80.D0.BE.D1.81.D0.B0_.D0.BD.D0.B0_.D0.B2.D1.8B.D1.85.D0.BE.D0.B4_.D0.B8_.D0.B4.D0.B0.D1.82.D1.87.D0.B8.D0.BA_.D0.BF.D1.80.D0.BE.D1.85.D0.BE.D0.B4.D0.B0_.28.D0.B4.D0.B2.D0.B5.D1.80.D0.BD.D0.BE.D0.B9_.D0.BA.D0.BE.D0.BD.D1.82.D0.B0.D0.BA.D1.82.29) [контакт\)](#.D0.9A.D0.BE.D0.BC.D0.B1.D0.B8.D0.BD.D0.B8.D1.80.D0.BE.D0.B2.D0.B0.D0.BD.D0.BD.D1.8B.D0.B9_.D1.88.D0.BB.D0.B5.D0.B9.D1.84_.E2.80.93_.D0.BA.D0.BD.D0.BE.D0.BF.D0.BA.D0.B0_.D0.B7.D0.B0.D0.BF.D1.80.D0.BE.D1.81.D0.B0_.D0.BD.D0.B0_.D0.B2.D1.8B.D1.85.D0.BE.D0.B4_.D0.B8_.D0.B4.D0.B0.D1.82.D1.87.D0.B8.D0.BA_.D0.BF.D1.80.D0.BE.D1.85.D0.BE.D0.B4.D0.B0_.28.D0.B4.D0.B2.D0.B5.D1.80.D0.BD.D0.BE.D0.B9_.D0.BA.D0.BE.D0.BD.D1.82.D0.B0.D0.BA.D1.82.29)
	- [7.8](#.D0.98.D0.BD.D1.82.D0.B5.D0.B3.D1.80.D0.B0.D1.86.D0.B8.D1.8F_.D1.81_.D0.BE.D1.85.D1.80.D0.B0.D0.BD.D0.BD.D0.BE-.D0.BF.D0.BE.D0.B6.D0.B0.D1.80.D0.BD.D0.BE.D0.B9_.D1.81.D0.B8.D0.B3.D0.BD.D0.B0.D0.BB.D0.B8.D0.B7.D0.B0.D1.86.D0.B8.D0.B5.D0.B9) [Интеграция с охранно-пожарной сигнализацией](#.D0.98.D0.BD.D1.82.D0.B5.D0.B3.D1.80.D0.B0.D1.86.D0.B8.D1.8F_.D1.81_.D0.BE.D1.85.D1.80.D0.B0.D0.BD.D0.BD.D0.BE-.D0.BF.D0.BE.D0.B6.D0.B0.D1.80.D0.BD.D0.BE.D0.B9_.D1.81.D0.B8.D0.B3.D0.BD.D0.B0.D0.BB.D0.B8.D0.B7.D0.B0.D1.86.D0.B8.D0.B5.D0.B9)
	- [7.9](#.D0.98.D1.81.D0.BF.D0.BE.D0.BB.D0.BD.D0.B8.D1.82.D0.B5.D0.BB.D1.8C.D0.BD.D1.8B.D0.B5_.D1.83.D1.81.D1.82.D1.80.D0.BE.D0.B9.D1.81.D1.82.D0.B2.D0.B0) [Исполнительные устройства](#.D0.98.D1.81.D0.BF.D0.BE.D0.BB.D0.BD.D0.B8.D1.82.D0.B5.D0.BB.D1.8C.D0.BD.D1.8B.D0.B5_.D1.83.D1.81.D1.82.D1.80.D0.BE.D0.B9.D1.81.D1.82.D0.B2.D0.B0)
	- [7.10](#.D0.AD.D0.BB.D0.B5.D0.BA.D1.82.D1.80.D0.BE.D0.B7.D0.B0.D0.BC.D0.BA.D0.B8) [Электрозамки](#.D0.AD.D0.BB.D0.B5.D0.BA.D1.82.D1.80.D0.BE.D0.B7.D0.B0.D0.BC.D0.BA.D0.B8)
	- [7.11](#.D0.A1.D0.B8.D1.80.D0.B5.D0.BD.D1.8B_.D0.B8_.D0.B7.D0.B2.D0.BE.D0.BD.D0.BA.D0.B8) [Сирены и звонки](#.D0.A1.D0.B8.D1.80.D0.B5.D0.BD.D1.8B_.D0.B8_.D0.B7.D0.B2.D0.BE.D0.BD.D0.BA.D0.B8)
	- [7.12](#.D0.9A.D0.BE.D0.BC.D0.BC.D1.83.D0.BD.D0.B8.D0.BA.D0.B0.D1.86.D0.B8.D1.8F) [Коммуникация](#.D0.9A.D0.BE.D0.BC.D0.BC.D1.83.D0.BD.D0.B8.D0.BA.D0.B0.D1.86.D0.B8.D1.8F)
	- [7.13](#.D0.9F.D1.80.D0.BE.D0.B2.D0.BE.D0.B4.D0.BD.D0.B0.D1.8F_.D0.BA.D0.BE.D0.BC.D0.BF.D1.8C.D1.8E.D1.82.D0.B5.D1.80.D0.BD.D0.B0.D1.8F_.D1.81.D0.B5.D1.82.D1.8C_.28Ethernet.29) [Проводная компьютерная сеть \(Ethernet\)](#.D0.9F.D1.80.D0.BE.D0.B2.D0.BE.D0.B4.D0.BD.D0.B0.D1.8F_.D0.BA.D0.BE.D0.BC.D0.BF.D1.8C.D1.8E.D1.82.D0.B5.D1.80.D0.BD.D0.B0.D1.8F_.D1.81.D0.B5.D1.82.D1.8C_.28Ethernet.29)
	- [7.14](#.D0.9F.D0.BE.D1.80.D1.8F.D0.B4.D0.BE.D0.BA_.D0.BF.D1.80.D0.BE.D0.B3.D1.80.D0.B0.D0.BC.D0.BC.D0.B8.D1.80.D0.BE.D0.B2.D0.B0.D0.BD.D0.B8.D1.8F_.D0.BA.D0.BE.D0.BD.D1.82.D1.80.D0.BE.D0.BB.D0.BB.D0.B5.D1.80.D0.B0) [Порядок программирования контроллера](#.D0.9F.D0.BE.D1.80.D1.8F.D0.B4.D0.BE.D0.BA_.D0.BF.D1.80.D0.BE.D0.B3.D1.80.D0.B0.D0.BC.D0.BC.D0.B8.D1.80.D0.BE.D0.B2.D0.B0.D0.BD.D0.B8.D1.8F_.D0.BA.D0.BE.D0.BD.D1.82.D1.80.D0.BE.D0.BB.D0.BB.D0.B5.D1.80.D0.B0)
- [8](#.D0.9F.D0.BE.D0.B4.D0.BA.D0.BB.D1.8E.D1.87.D0.B5.D0.BD.D0.B8.D0.B5_.D1.82.D1.83.D1.80.D0.BD.D0.B8.D0.BA.D0.B5.D1.82.D0.B0_.D1.81_.D0.B8.D0.BC.D0.BF.D1.83.D0.BB.D1.8C.D1.81.D0.BD.D1.8B.D0.BC_.D1.83.D0.BF.D1.80.D0.B0.D0.B2.D0.BB.D0.B5.D0.BD.D0.B8.D0.B5.D0.BC) [Подключение турникета с импульсным управлением](#.D0.9F.D0.BE.D0.B4.D0.BA.D0.BB.D1.8E.D1.87.D0.B5.D0.BD.D0.B8.D0.B5_.D1.82.D1.83.D1.80.D0.BD.D0.B8.D0.BA.D0.B5.D1.82.D0.B0_.D1.81_.D0.B8.D0.BC.D0.BF.D1.83.D0.BB.D1.8C.D1.81.D0.BD.D1.8B.D0.BC_.D1.83.D0.BF.D1.80.D0.B0.D0.B2.D0.BB.D0.B5.D0.BD.D0.B8.D0.B5.D0.BC)
	- [8.1](#.D0.9D.D0.B0.D1.81.D1.82.D1.80.D0.BE.D0.B9.D0.BA.D0.B0_.D1.80.D0.B0.D0.B1.D0.BE.D1.82.D1.8B_.D0.BA.D0.BE.D0.BD.D1.82.D1.80.D0.BE.D0.BB.D0.BB.D0.B5.D1.80.D0.B0_.D0.B2_.D0.9F.D0.9E_ProxWay-IP) [Настройка работы контроллера в ПО ProxWay-IP](#.D0.9D.D0.B0.D1.81.D1.82.D1.80.D0.BE.D0.B9.D0.BA.D0.B0_.D1.80.D0.B0.D0.B1.D0.BE.D1.82.D1.8B_.D0.BA.D0.BE.D0.BD.D1.82.D1.80.D0.BE.D0.BB.D0.BB.D0.B5.D1.80.D0.B0_.D0.B2_.D0.9F.D0.9E_ProxWay-IP)
	- [8.2](#.D0.97.D0.B0.D0.BF.D1.80.D0.B5.D1.82_.D1.83.D0.BF.D1.80.D0.B0.D0.B2.D0.BB.D0.B5.D0.BD.D0.B8.D1.8F_.D0.BF.D1.83.D0.BB.D1.8C.D1.82.D0.BE.D0.BC_.D0.B8.D0.B7_.D0.9F.D0.9E) [Запрет управления пультом из ПО](#.D0.97.D0.B0.D0.BF.D1.80.D0.B5.D1.82_.D1.83.D0.BF.D1.80.D0.B0.D0.B2.D0.BB.D0.B5.D0.BD.D0.B8.D1.8F_.D0.BF.D1.83.D0.BB.D1.8C.D1.82.D0.BE.D0.BC_.D0.B8.D0.B7_.D0.9F.D0.9E)
	- [8.3](#.D0.9A.D0.BE.D0.BC.D0.BC.D1.83.D1.82.D0.B0.D1.86.D0.B8.D1.8F) [Коммутация](#.D0.9A.D0.BE.D0.BC.D0.BC.D1.83.D1.82.D0.B0.D1.86.D0.B8.D1.8F)
	- [8.4](#.D0.A0.D0.B5.D0.B6.D0.B8.D0.BC.D1.8B_.D1.80.D0.B0.D0.B1.D0.BE.D1.82.D1.8B_.D1.82.D1.83.D1.80.D0.BD.D0.B8.D0.BA.D0.B5.D1.82.D0.B0) [Режимы работы турникета](#.D0.A0.D0.B5.D0.B6.D0.B8.D0.BC.D1.8B_.D1.80.D0.B0.D0.B1.D0.BE.D1.82.D1.8B_.D1.82.D1.83.D1.80.D0.BD.D0.B8.D0.BA.D0.B5.D1.82.D0.B0)
- [9](#.D0.A2.D0.B0.D0.BC.D0.B1.D1.83.D1.80-.D1.88.D0.BB.D1.8E.D0.B7) [Тамбур-шлюз](#.D0.A2.D0.B0.D0.BC.D0.B1.D1.83.D1.80-.D1.88.D0.BB.D1.8E.D0.B7)
- [9.1](#.D0.A0.D0.B0.D0.B1.D0.BE.D1.82.D0.B0_.D1.82.D0.B0.D0.BC.D0.B1.D1.83.D1.80-.D1.88.D0.BB.D1.8E.D0.B7.D0.B0) [Работа тамбур-шлюза](#.D0.A0.D0.B0.D0.B1.D0.BE.D1.82.D0.B0_.D1.82.D0.B0.D0.BC.D0.B1.D1.83.D1.80-.D1.88.D0.BB.D1.8E.D0.B7.D0.B0)
- [9.2](#.D0.9F.D0.BE.D1.81.D1.82.D1.80.D0.BE.D0.B5.D0.BD.D0.B8.D0.B5) [Построение](#.D0.9F.D0.BE.D1.81.D1.82.D1.80.D0.BE.D0.B5.D0.BD.D0.B8.D0.B5)
	- [9.2.1](#.D0.9D.D0.B0_.D0.BE.D1.81.D0.BD.D0.BE.D0.B2.D0.B5_.D0.BE.D0.B4.D0.BD.D0.BE.D0.B3.D0.BE_.D0.BA.D0.BE.D0.BD.D1.82.D1.80.D0.BE.D0.BB.D0.BB.D0.B5.D1.80.D0.B0_.28.D1.82.D0.B8.D0.BF_1.29) [На основе одного контроллера \(тип 1\)](#.D0.9D.D0.B0_.D0.BE.D1.81.D0.BD.D0.BE.D0.B2.D0.B5_.D0.BE.D0.B4.D0.BD.D0.BE.D0.B3.D0.BE_.D0.BA.D0.BE.D0.BD.D1.82.D1.80.D0.BE.D0.BB.D0.BB.D0.B5.D1.80.D0.B0_.28.D1.82.D0.B8.D0.BF_1.29)
	- [9.2.2](#.D0.9D.D0.B0_.D0.BE.D1.81.D0.BD.D0.BE.D0.B2.D0.B5_.D0.B4.D0.B2.D1.83.D1.85_.D0.BA.D0.BE.D0.BD.D1.82.D1.80.D0.BE.D0.BB.D0.BB.D0.B5.D1.80.D0.BE.D0.B2_.28.D1.82.D0.B8.D0.BF_2.29) [На основе двух контроллеров \(тип 2\)](#.D0.9D.D0.B0_.D0.BE.D1.81.D0.BD.D0.BE.D0.B2.D0.B5_.D0.B4.D0.B2.D1.83.D1.85_.D0.BA.D0.BE.D0.BD.D1.82.D1.80.D0.BE.D0.BB.D0.BB.D0.B5.D1.80.D0.BE.D0.B2_.28.D1.82.D0.B8.D0.BF_2.29)
- [10](#.D0.A1.D0.B5.D1.80.D0.B2.D0.B8.D1.81.D0.BD.D0.BE.D0.B5_.D0.BE.D0.B1.D1.81.D0.BB.D1.83.D0.B6.D0.B8.D0.B2.D0.B0.D0.BD.D0.B8.D0.B5) [Сервисное обслуживание](#.D0.A1.D0.B5.D1.80.D0.B2.D0.B8.D1.81.D0.BD.D0.BE.D0.B5_.D0.BE.D0.B1.D1.81.D0.BB.D1.83.D0.B6.D0.B8.D0.B2.D0.B0.D0.BD.D0.B8.D0.B5)
	- [10.1](#.D0.A1.D0.B1.D1.80.D0.BE.D1.81_.D0.B2_.D0.B7.D0.B0.D0.B2.D0.BE.D0.B4.D1.81.D0.BA.D0.B8.D0.B5_.D1.83.D1.81.D1.82.D0.B0.D0.BD.D0.BE.D0.B2.D0.BA.D0.B8) [Сброс в заводские установки](#.D0.A1.D0.B1.D1.80.D0.BE.D1.81_.D0.B2_.D0.B7.D0.B0.D0.B2.D0.BE.D0.B4.D1.81.D0.BA.D0.B8.D0.B5_.D1.83.D1.81.D1.82.D0.B0.D0.BD.D0.BE.D0.B2.D0.BA.D0.B8)
	- [10.2](#.D0.97.D0.B0.D0.BC.D0.B5.D0.BD.D0.B0_.D0.BC.D0.B8.D0.BA.D1.80.D0.BE.D0.BF.D1.80.D0.BE.D0.B3.D1.80.D0.B0.D0.BC.D0.BC.D1.8B_.D1.83.D1.81.D1.82.D1.80.D0.BE.D0.B9.D1.81.D1.82.D0.B2.D0.B0) [Замена микропрограммы устройства](#.D0.97.D0.B0.D0.BC.D0.B5.D0.BD.D0.B0_.D0.BC.D0.B8.D0.BA.D1.80.D0.BE.D0.BF.D1.80.D0.BE.D0.B3.D1.80.D0.B0.D0.BC.D0.BC.D1.8B_.D1.83.D1.81.D1.82.D1.80.D0.BE.D0.B9.D1.81.D1.82.D0.B2.D0.B0)
	- [10.3](#.D0.97.D0.B0.D0.B2.D0.BE.D0.B4.D1.81.D0.BA.D0.B8.D0.B5_.D0.BD.D0.B0.D1.81.D1.82.D1.80.D0.BE.D0.B9.D0.BA.D0.B8) [Заводские настройки](#.D0.97.D0.B0.D0.B2.D0.BE.D0.B4.D1.81.D0.BA.D0.B8.D0.B5_.D0.BD.D0.B0.D1.81.D1.82.D1.80.D0.BE.D0.B9.D0.BA.D0.B8)

# **Описание контроллера**

Контроллер – устройство, предназначенное для управления доступом в жилые и производственные помещения, учета времени прохода и событий. Контроллер работает с двумя считывателями, подключаемыми по интерфейсу Wiegand. Контроллер PW-400 mod.23 обрабатывает информацию, поступающую со считывателя (считывателей), и с помощью четырех реле осуществляет коммутацию исполнительных устройств (например, замков, сирены и т.д.). Наличие восьми дополнительных входов с различными вариантами их программирования позволяет круглосуточно контролировать восемь охранных зон (с контролем по току). Контроллер может работать как автономно, так и в составе сети. Для объединения в сеть СКУД служит интерфейс Ethernet (проводная компьютерная сеть). В контроллере предусмотрена функция программирования сетевых настроек и обновления его микропрограммы через WEB интерфейс. Питание контроллера осуществляется от источника 12В. Контроллер PW-400 mod.23 имеет развитые аппаратные возможности и интеллектуальные функции для управления двумя дверями с одним считывателем и кнопкой запроса прохода (две односторонних двери) или одной дверью с двумя считывателями (двусторонняя дверь). Большой объем энергонезависимой памяти позволяет использовать контроллер для организации управления доступом с количеством постоянных сотрудников до 31768 человек и до 1000 посетителей (временные идентификаторы). Тщательно продуманные технические и конструкторские решения, коммуникация по компьютерной сети Ethernet, энергонезависимая память и часы, защита коммуникационных портов и портов считывателей от короткого замыкания, перенапряжения и переполюсовки – все это позволяет использовать контроллер для построения самых различных систем контроля и управления доступом.

# **Назначение прибора**

Контроллер PW-400 mod.23 предназначен для работы в составе систем контроля и управления доступом (СКУД) различного масштаба от СКУД небольшого офиса до проходной крупного предприятия. В СКУД контроллеры объединяются по компьютерной сети. Контроллер позволяет организовать доступ в два разных помещения либо в одно помещение, но с контролем, как входа, так и выхода, а также систему сигнализации помещений, связанных с данными точками прохода. В случае одновременного контроля входа и выхода из помещения обеспечивается функция "Antipassback".

# **Характеристики**

- Питание внешний источник 12В:
- Ток потребления от источника 12 В (при отключенных нагрузках), не более 250 мА + 30 мА на реле
- Амплитуда пульсаций источника питания постоянного тока, не более 500 мВ
- Возможность подключения внешних считывателей бесконтактных идентификаторов, работающих в протоколе Wiegand 26, 37, 42.
- Восемь входов для подключения шлейфов с контролем по току (оконечный резистор 2 кОм)
- Четыре реле (контакты NO, NC, COM)  $5A \text{ @ } 24B$
- WEB интерфейс для конфигурации сетевых настроек (для связи с сервером СКУД) и обновления его микропрограммы.
- Порт Ethernet 10BASE-T/100BASE-TX
- Полная конфигурация выполняется с помощью ПО СКУД через компьютерную сеть
- Часы реального времени
- Функция «Antipassback»
- Энергонезависимая память:

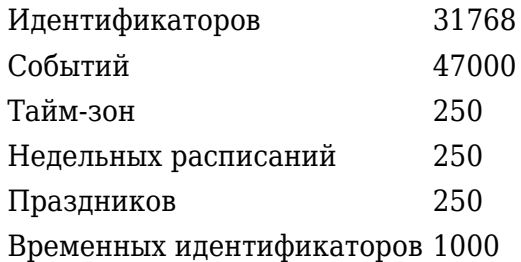

• Контроллер обеспечивает работоспособность при относительной влажности до 80 % без конденсации влаги.

# **Подключение и настройка**

- 1. Подключить контроллер к питанию и сети Ethernet. Загрузка микропрограммы занимает 40 с.
- 2. Подключиться к контроллеру через Web-интерфейс (заводские настройки: IP 192.168.1.120 и пароль «admin»).
- 3. Задать контроллеру новые сетевые параметры (IP адрес, маска, шлюз), поменять пароль.
- 4. На закладке Серверы:
	- 1. задать IP адрес Сервера 1
	- 2. выбрать протокол связи (рекомендуется TCP)
	- 3. выбрать тип контроля состояния заряда аккумулятора (инвертированный/не инвертированный сигнал)
- 5. Сохранить изменения кнопкой Сохранить, и перезагрузить контроллер кнопкой Рестарт.

После перезагрузки микропрограммы (40с) произвести повторное подключение по Webинтерфейсу, используя новый IP адрес и пароль, проверить правильность параметров. Выписать и запомнить серийный номер (MAC) и пароль к Web-интерфейсу. Дальнейшее подключение контроллера в систему и его конфигурацию производить через ПО ProxWay WEB с использованием серийного номера контроллера (МАС). После логического подключения контроллера в систему он работает только с данным сервером. Для использования его в другой системе потребуется сброс к заводским настройкам.

# **Начальное подключение контроллера в систему**

Подключить контроллер к питанию и сети Ethernet. Загрузка микропрограммы занимает 40 с. Подключиться к контроллеру через Web-интерфейс (заводские настройки: IP 192.168.1.120 и пароль «admin»). Задать контроллеру новые сетевые параметры (IP адрес, маска, шлюз), поменять пароль. На закладке Серверы задать IP адрес Сервера 1. Сохранить изменения кнопкой Сохранить, и перезагрузить контроллер кнопкой Рестарт. После перезагрузки микропрограммы (40с) произвести повторное подключение по Web-интерфейсу, используя

новый IP адрес и пароль, проверить правильность параметров. Выписать и запомнить серийный номер (MAC) и пароль к Web-интерфейсу.

Дальнейшее подключение контроллера в систему и его конфигурацию производить через ПО ProxWay WEB с использованием серийного номера контроллера (МАС). После логического подключения контроллера в систему он работает только с данным сервером. Для использования его в другой системе потребуется сброс к заводским настройкам.

# **Описание и работа**

Расположение на плате светодиодов, кнопок и съемных колодок с разъёмами и их назначение

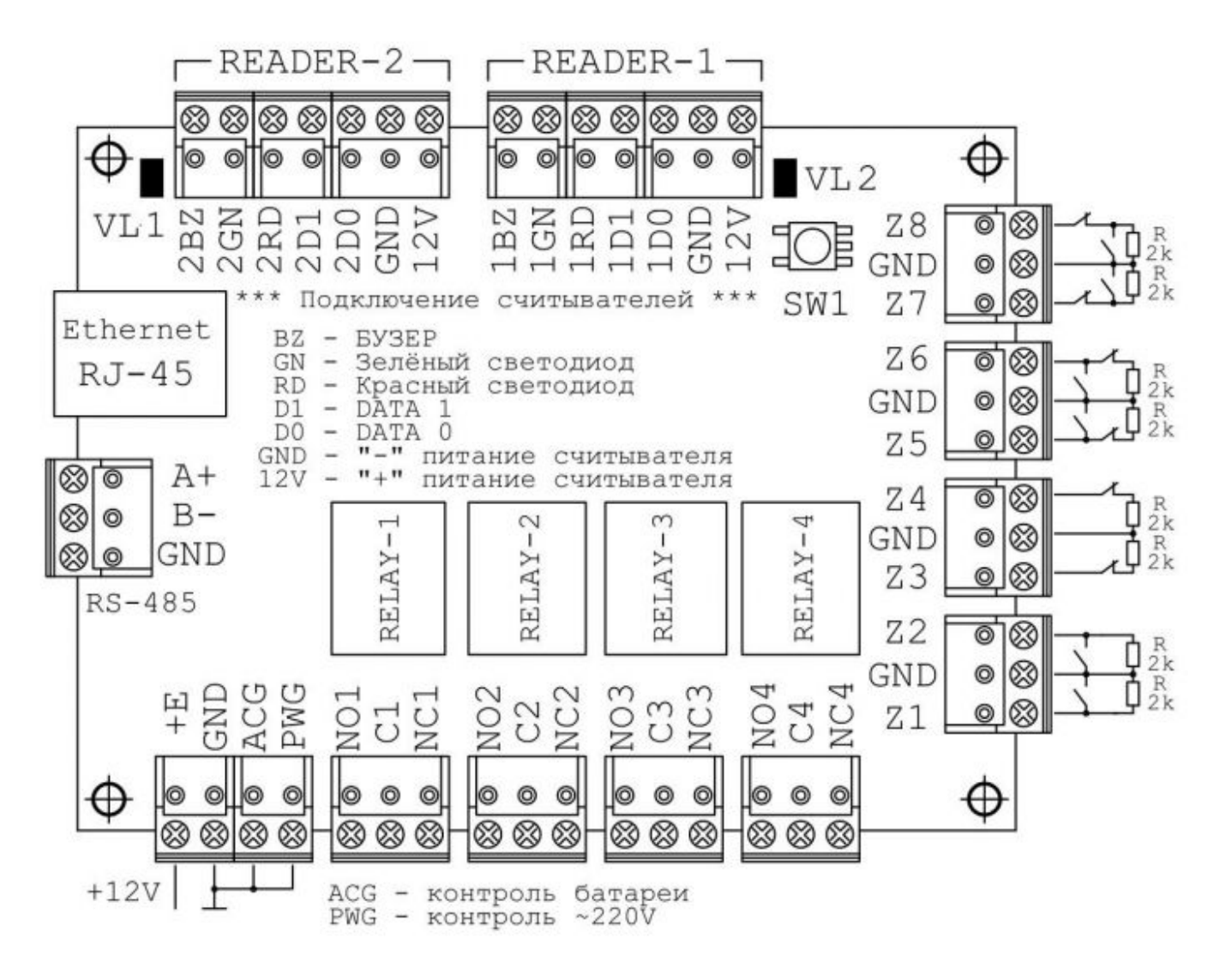

#### **Назначение контактов контроллера**

**Контакт Название Назначение**

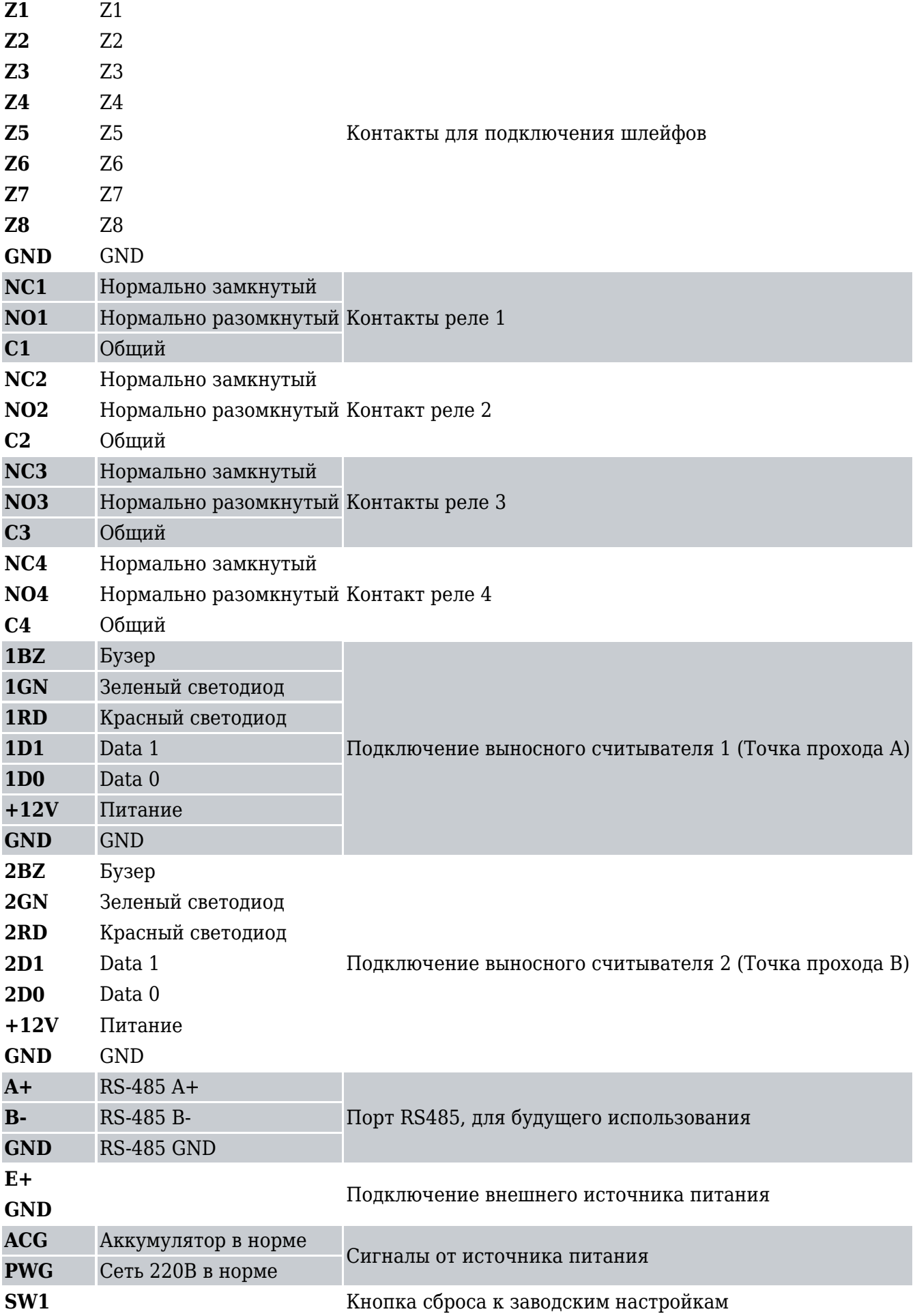

#### **Кнопки и светодиоды**

# **Кнопки**

SW1 - кнопка сброса к заводским настройкам

# **Индикационный светодиоды**

- VL1 индикационный светодиод №1
- VL2 индикационный светодиод №2

#### **Светозвуковая индикация**

#### **Светозвуковая индикация контроллера**

- светодиоды VL1 и VL2 мигают 1 р/с: подано питание, после подачи питания идет загрузка микропрограммы;
- светодиоды VL1 и VL2 мигают 2 раза по 0.5с с паузой в 2с: контроллер загружен, настройки заводские;
- постоянное свечение VL2: контроллер загружен, настройки пользовательские;
- светодиод VL1 мигает 1 раз по 0.2с один раз в секунду: связь с сервером в норме;
- светодиод VL1 мигает 2 раза по 0.2с с паузой в 2с: потеряна связь с сервером;
- светодиод VL1 часто мигает по 0.2с: прием данных от сервера;
- светодиоды VL1 и VL2 мигают 0.5с с паузой в 0.5с: прием кода Wiegand по своему каналу в рабочем режиме.

#### **Светозвуковая индикация считывателей контроллера**

Индикация режимов доступа выполняется с помощью считывателей контроллера. Для каждого контроллера может быть выполнена индивидуальная настройка индикации из программного обеспечения СКУД. Настройки представлены в виде таблицы с комбинациями звуковой и световой индикации.

#### **Значения индикации по умолчанию**

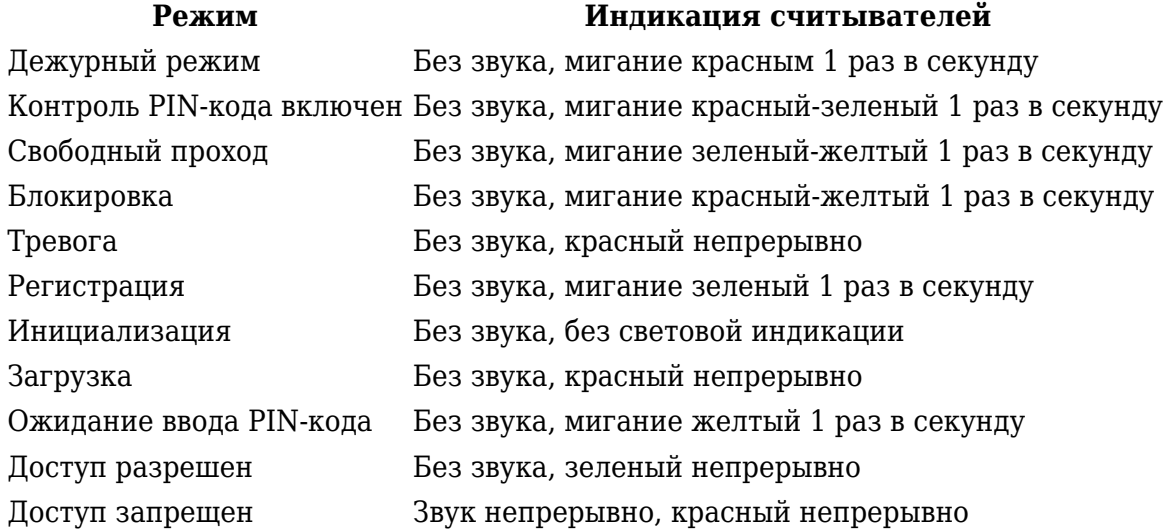

# **Работа контроллера**

Контроллеры поставляются в незагруженном состоянии, в заводских настройках. В этом

состоянии светодиоды VL1 и VL2 мигают 2 раза по 0.5с с паузой в 2с. Для работы контроллера в СКУД необходимо загрузить в него сетевые настройки с помощью WEB интерфейса.

*Внимание! Настоятельно рекомендуем установить на все входы контроллера резисторы (из комплекта).*

После загрузки настроек в контроллер, и при условии не нарушенных входов, контроллер переходит в режим "**Дежурный**".

Сброс контроллера в незагруженное состояние производится кнопкой на плате контроллера, или командой с компьютера, см. инструкцию по программированию.

Контроллер может управлять двумя независимыми точками прохода. Точка прохода может находиться в четырех режимах: "Дежурный", режим "Тревога", режим "Блокировка" и "Свободный проход". Самый высокий приоритет у режима "Свободный проход", так как этот режим включается в случае пожара, затем идут режимы "Блокировка", "Тревога" и "Дежурный".

# **"Дежурный" режим**

Дежурный режим – это основной режим работы контроллера. В этом режиме контроллер предоставляет или отказывает в доступе владельцам идентификаторов.

# **Проход при предъявлении идентификатора**

Для прохода через дверь пользователь подносит бесконтактный идентификатор к считывателю. Если идентификатор зарегистрирован и в данное время проход разрешен, то дверь открывается (контроллер активирует исполнительный механизм).

# **Проход при предъявлении идентификатора и PIN кода**

После предъявления зарегистрированного идентификатора контроллер проверяет, требуется ли ввод PIN кода и, если требуется, то включается ожидание ввода PIN кода. После ввода правильного PIN кода открывается точку прохода (активируется исполнительный механизм).

# **Проход по кнопке запроса прохода (дистанционного открытия двери)**

Выход из помещения с односторонней точкой прохода или пропуск посетителей происходит с использованием кнопки запроса прохода. Нажатие и отпускание кнопки запроса прохода открывает точку прохода (активируется исполнительный механизм).

#### **Отказ в доступе при предъявлении идентификатора**

Владельцу идентификатора может быть отказано в доступе по следующим причинам:

- контроллер находится в незагруженном состоянии
- идентификатор не зарегистрирован в контроллере
- срок действия идентификатора истек
- в данное время и/или день недели доступ запрещен
- попытка повторного прохода при включенной функции "Antipassback"
- предъявлен идентификатор, зарегистрированный как утерянный или
- контроллер находится в режиме "Тревога"
- контроллер находится в режиме "Блокировка"
- срок начала действия временного идентификатора еще не наступил
- исчерпан счетчик проходов для временного идентификатора (идентификатор посетителя).

# **Режим "Тревога"**

Точка прохода переходит в режим "Тревога" при несанкционированном проходе (взлом прохода), вскрытии корпуса контроллера, предъявлении идентификатора, записанного как утерянный, в случае если дверь открыта слишком долго (превышено время открытого состояния двери) и, если включена соответствующая функция, в случае подбора идентификатора. В режиме "Тревога" контроллер активирует выходы, назначенные как ТРЕВОГА и СИРЕНА. Тревожный выход остается активированным до выключения режима "Тревога", а для выхода, назначенного как СИРЕНА, программируется время звучания сирены. Если точка прохода находится в режиме "Тревога", то проход через него заблокирован. Дверь может быть открыта нажатием кнопки запроса на выход. Выключить режим "Тревога" можно предъявлением идентификатора, имеющего признак "Снятие тревоги" или по команде с компьютера.

# **Режим "Свободный проход"**

При эксплуатации СКУД бывают ситуации, когда необходимо открыть двери для свободного прохода людей, например в случае пожара, землетрясения или другой экстремальной ситуации. Для этого случая в контроллере предусмотрен режим "Свободный проход". Точка прохода переходит в режим "Свободный проход" по команде оператора с компьютера или нарушением шлейфа, назначенного как СВОБОДНЫЙ ПРОХОД. Точка прохода остается в режиме "Свободный проход" до тех пор, пока нарушен шлейф СВОБОДНЫЙ ПРОХОД (если шлейф нарушен, отменить состояние СВОБОДНЫЙ ПРОХОД по команде оператора нельзя).

*Контроллер позволяет настроить шлейф на функцию СВОБОДНЫЙ ПРОХОД для точки прохода А, В или для двух точек вместе (А+В).*

В течение всего времени, пока точка прохода находится в режиме "Свободный проход", замок удерживается в открытом состоянии, контроллер регистрирует предъявление идентификаторов, ввод кодов и сохраняет по ним в журнал событие «Доступ предоставлен», независимо от состояния antipassback, расписания и т.д. Это используется для контроля наличия персонала в помещениях в случае экстремальной ситуации. Для обеспечения режима свободного прохода при использовании запирающих устройств с механическим перевзводом обязательно нужно контролировать состояние двери. Запирающие устройства с механическим перевзводом отпираются импульсом тока и остаются в отпертом состоянии, пока дверь не будет открыта, в момент закрытия двери запирающее устройство переходит в закрытое состояние. Контроллер в режиме "Свободный проход" проверяет состояние дверного контакта и после каждого закрытия двери опять подает отпирающий импульс на замок.

*При работе контроллера без дверного контакта (геркона) использование типа выхода «импульсный» для отпирания замка крайне не рекомендовано. Режим "Свободный проход" в данном случае не будет работать корректно – отпереть двери без поднесения идентификатора невозможно.*

# **Режим "Блокировка"**

При возникновении ситуации, требующей заблокировать двери для всех пользователей системы, в контроллере включается режим "Блокировка". Если точка прохода находится в

режиме "Блокировка", то проход через него разрешается только владельцам идентификаторов с признаком "Служба безопасности". Дверь не может быть открыта нажатием кнопки запроса на выход. Точка прохода переходит в режим "Блокировка" по команде оператора с компьютера или нарушением шлейфа, назначенного как БЛОКИРОВКА. Точка прохода остается в режиме "Блокировка" до тех пор, пока нарушен шлейф БЛОКИРОВКА (если шлейф нарушен, отменить состояние БЛОКИРОВКА по команде оператора нельзя).

*Контроллер позволяет настроить шлейф на функцию БЛОКИРОВКА для точки прохода А, для точки прохода B, или для двух точек вместе (А+В).*

# **Свойства идентификаторов**

**Код (электронный код идентификатора)** - Каждый идентификатор имеет свой уникальный код, который задается во время ее изготовления. Состоит из 10 шестнадцатеричных цифр.

**PIN-код** - Дополнительный код, назначенный идентификатору. Должен состоять не более чем из шести десятичных цифр. Может использоваться совместно со считывателями, которые имеют встроенную клавиатуру. После поднесения идентификатора к считывателю, на встроенной клавиатуре считывателя необходимо ввести PIN-код и нажать кнопку «#». Если введен верный PIN-код, то контроллер отопрет дверь и предоставит доступ. В противном случае контроллер выдаст предупреждающий сигнал, в журнале будет зарегистрировано событие «Неверный PIN-код», а дверь останется запертой.

**Срок действия** - Дата истечения срока действия идентификатора.

**Снятие тревоги** - При поднесении такого идентификатора к считывателю двери, находящейся в тревожном состоянии, контроллер регистрирует событие «Завершение состояния ТРЕВОГА» и переводит дверь в дежурное состояние. Если же к считывателю поднести идентификатор, не имеющего права снятия тревоги, то дверь останется в том же состоянии, а в журнале регистрируется событие «Проход запрещен. Состояние ТРЕВОГА».

**Служба безопасности** - Право прохода через заблокированные двери. Если дверь находится в состоянии «Блокировка», то поднесение обычного идентификатора приводит к регистрации события «Проход запрещен. Состояние БЛОКИРОВКА». При поднесении идентификатора с атрибутом «Служба безопасности» контроллер предоставит доступ и зарегистрирует событие «Проход разрешен. Состояние БЛОКИРОВКА».

**VIP** - Право прохода всегда и везде, кроме случая, когда дверь находится в состоянии блокировки. Идентификатору с этим признаком может быть назначено любое расписание, на него не распространяется Antipassback и ограничение срока действия. Он может иметь пинкод. Если дверь находится в состоянии «Блокировка», то идентификатору с этим признаком контроллер не предоставляет доступ.

**Antipassback отключен** - Право прохода без учета режима antipassback. Доступ такому идентификатору будет предоставлен независимо от направления предыдущего прохода, но с учетом назначенного расписания и других признаков, назначенных идентификатору.

# **Варианты использования и режимы работы выходов**

Все выходы контроллера могут быть в произвольном порядке запрограммированы на несколько вариантов использования: замок, сирена, тревога, программируемый выход. Кроме того для каждого выхода программируется режим работы: старт-стоп (выход остается активированным пока присутствует соответствующая команда, например в течение всего времени пока

контроллер находится в режиме "Тревога"), импульсный (выход активируется на запрограммированное время), триггерный (по первому событию выход активируется по следующему выключается и т.д.), непрерывный.

# **Работа коммуникатора**

Контроллер ProxWay PW-400 mod.23 работает в автоматическом режиме. После загрузки данных с сервера выполняется отработка правил доступа для предъявляемых идентификаторов и извещения о событиях доступа отправляются на сервер. Коммуникатор контроллера работает в режиме нотификации, то есть при наличии события (проход, нарушение зоны) инициируется передача данных на сервер СКУД. Контроллер ProxWay PW-400 mod.23 может быть подключен к компьютерной сети либо с помощью проводного соединения (Ethernet). При этом обеспечивается как работа внутри локальной сети предприятия, так и через сеть Интернет, что позволяет строить распределенные системы доступа любого масштаба.

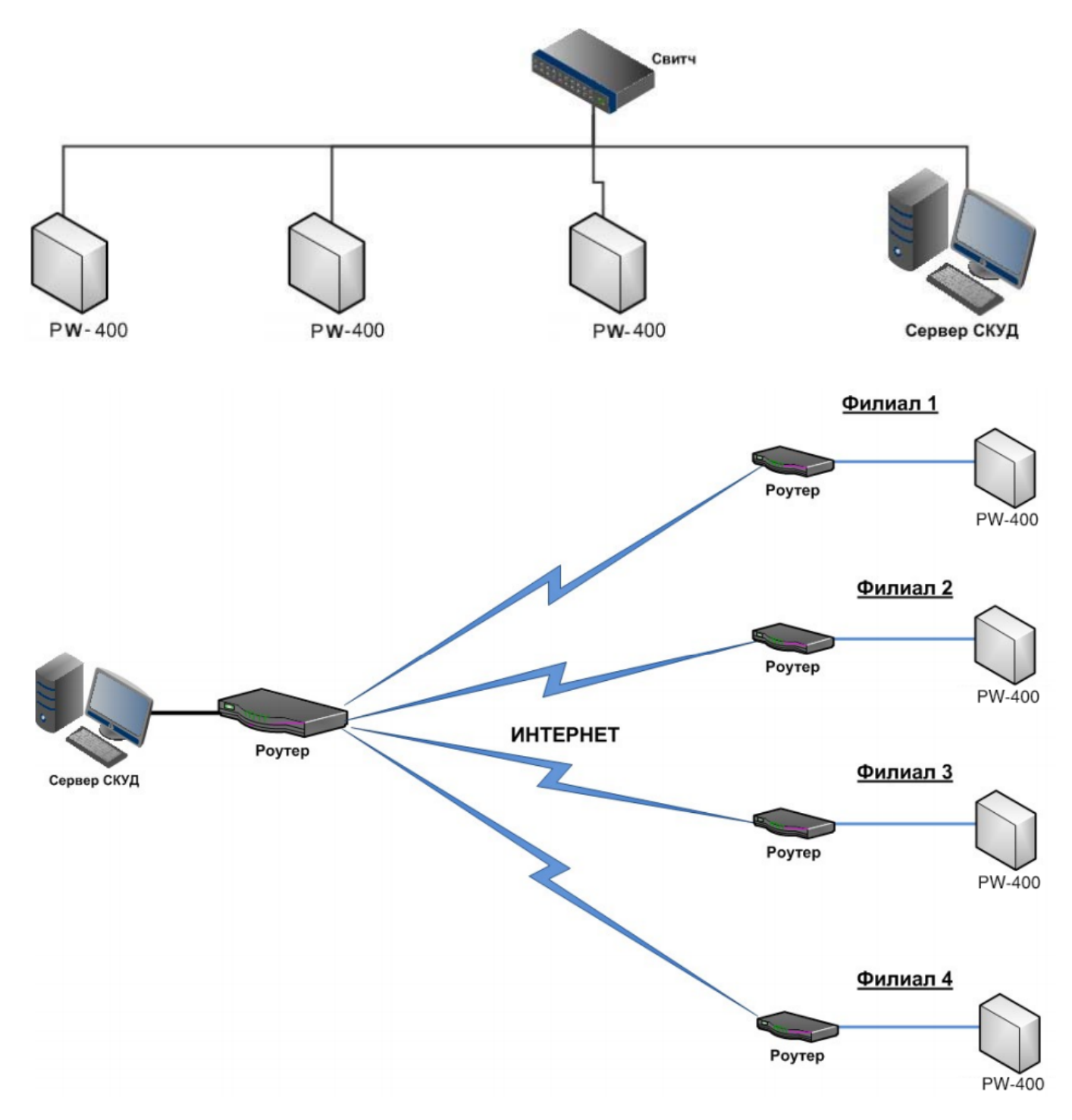

*При построении общей сети центрального офиса и филиалов для дополнительной защиты рекомендуется использовать VPN технологии, а для обеспечения резервирования каналов связи - роутеры с двумя разнородными каналами доступа в Интернет.*

# **Алгоритм работы внутри локальной сети**

- 1. После включения контроллера, выполняется проверка, включен ли режим DHCP (IP адрес прибора 0.0.0.0), или прибор получил статический IP адрес;
- 2. Если включен режим DHCP, будет запущена процедура динамического назначения IP адреса;
- 3. Периодическое обновление статуса IP адреса (продление зарезервированного IP, если включен режим DHCP);
- 4. Определение доступности сервера СКУД и контроллера PW A (по IP адресу);
- 5. Периодическая отправка тестовых сигналов;
- 6. Отправка извещений о событиях доступа;
- 7. Ожидание команд;

# **Алгоритм работы через сеть Интернет (локальная проводная сеть)**

- 1. После включения контроллера, выполняется проверка, включен ли режим DHCP (IP адрес прибора 0.0.0.0), или прибор получил статический IP адрес;
- 2. Если включен режим DHCP, будет запущена процедура динамического назначения IP адреса;
- 3. Периодическое обновление статуса IP адреса (продление зарезервированного IP, если включен режим DHCP);
- 4. Определение возможности выхода в Интернет (доступность IP адресов маршрутизаторов);
- 5. Определение доступности сервера СКУД и контроллера PW-IC A (по IP адресу);
- 6. Периодическая отправка тестовых сигналов;
- 7. Отправка извещений о событиях доступа;
- 8. Ожидание команд;

# **Автоконфигурация адресов сервера**

- После включения контроллера, выполняется проверка, включен ли режим DHCP (IP адрес прибора 0.0.0.0), или прибор получил статический IP адрес;
- Если включен режим DHCP, будет запущена процедура динамического назначения IP адреса;
- Если не задан адрес сервера СКУД (IP или DNS имя), включается режим автоконфигурации контроллера:
- 1. Прибор выполняет рассылку пакетов данных, оповещающих сервер СКУД о себе как о новом устройстве в локальной сети.

*Хотя данная рассылка широковещательная, но она ограничена одноранговой локальной сетью, и активным сетевым оборудованием. Поэтому для сетей со сложной топологией IP адреса сервера СКУД задаются вручную.*

- 1. При получении пакета данных от нового прибора оператору системы будет выдано оповещение. Далее оператор должен добавить прибор в базу данных (БД).
- 2. После добавления устройства в БД прибор получает пакет с ответом от сервера СКУД. Инициализируется запись адреса сервера в настройки контроллера и прекращается широковещательная рассылка.
- 3. После настройки параметров контроллера в БД оператор должен выполнить загрузку

устройства. Прибор будет связан с данной СКУД, что исключит возможность перехвата управления.

*Чтобы отменить привязку контроллера, его следует сбросить к заводским настройкам.*

1. В случае смены адреса сервера, устройство повторно выполнит автоконфигурацию, но обмен данными будет возможен только со СКУД, к которой был привязан прибор.

# **Глобальный antipassback**

Контроллер ProxWay PW-400 mod.23 может работать в составе системы глобального antipassback. В таком случае главный контроллер серии PW A отслеживает местоположение персоны по факту её прохода через двери, получая данные от контроллеров серии PW-400 mod.23. Основой работы глобального antipassback является зонный antipassback. Помещение объекта разделено на комнаты – зоны доступа. При таком делении вход в другую зону - выход из предыдущей. Проход в зону возможен через различные двери. Контроллер antipassback отслеживает перемещение сотрудников из зоны в зону, получая данные от контроллеров доступа. При этом отслеживается местоположение персоны, у которой может быть несколько идентификаторов.

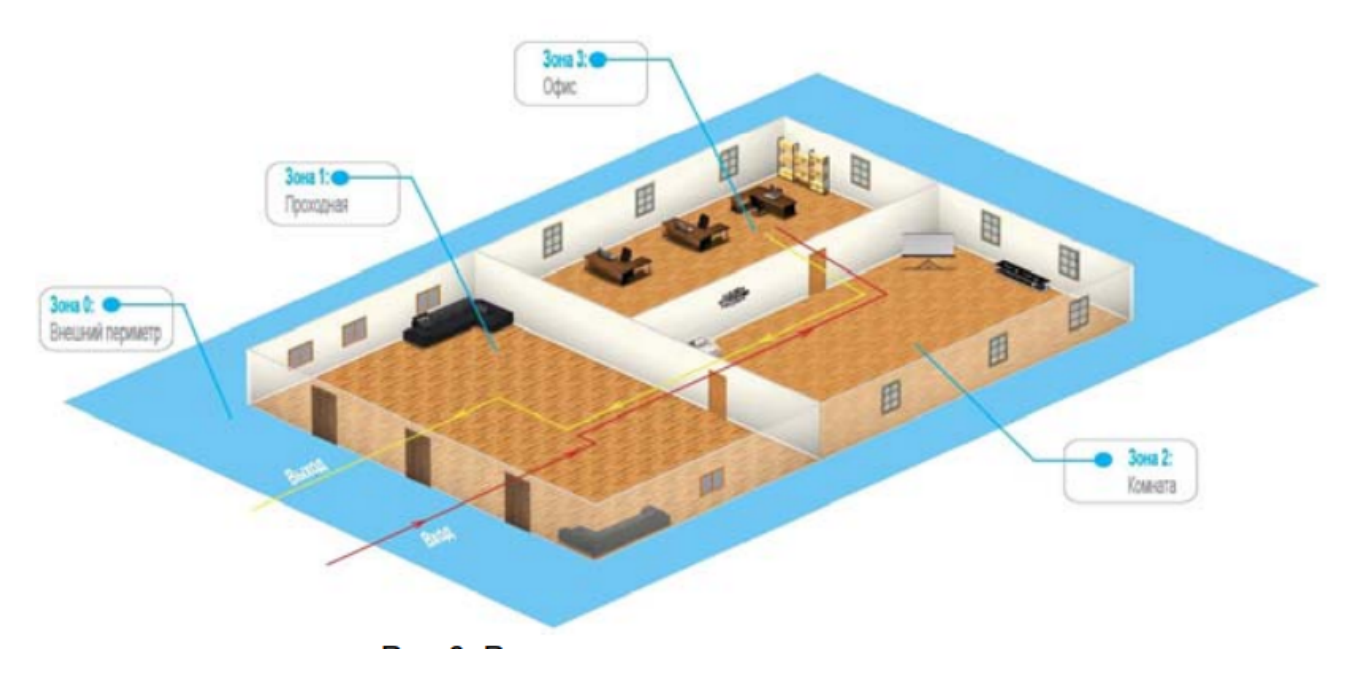

Изначально сотрудник (персона) имеет положение «Не определено» и только после первого поднесения идентификатора к считывателю его местоположение фиксируется контроллером PW A. Местоположение «Не определено» присваивается при регистрации нового сотрудника, либо после команды оператора системы «общий сброс местоположения».

С помощью системы глобального antipassback возможно пресечение повторного прохода, использования дубликатов идентификаторов, проникновения (неожиданное появление внутри), передачи идентификатора другим лицам и т.д.

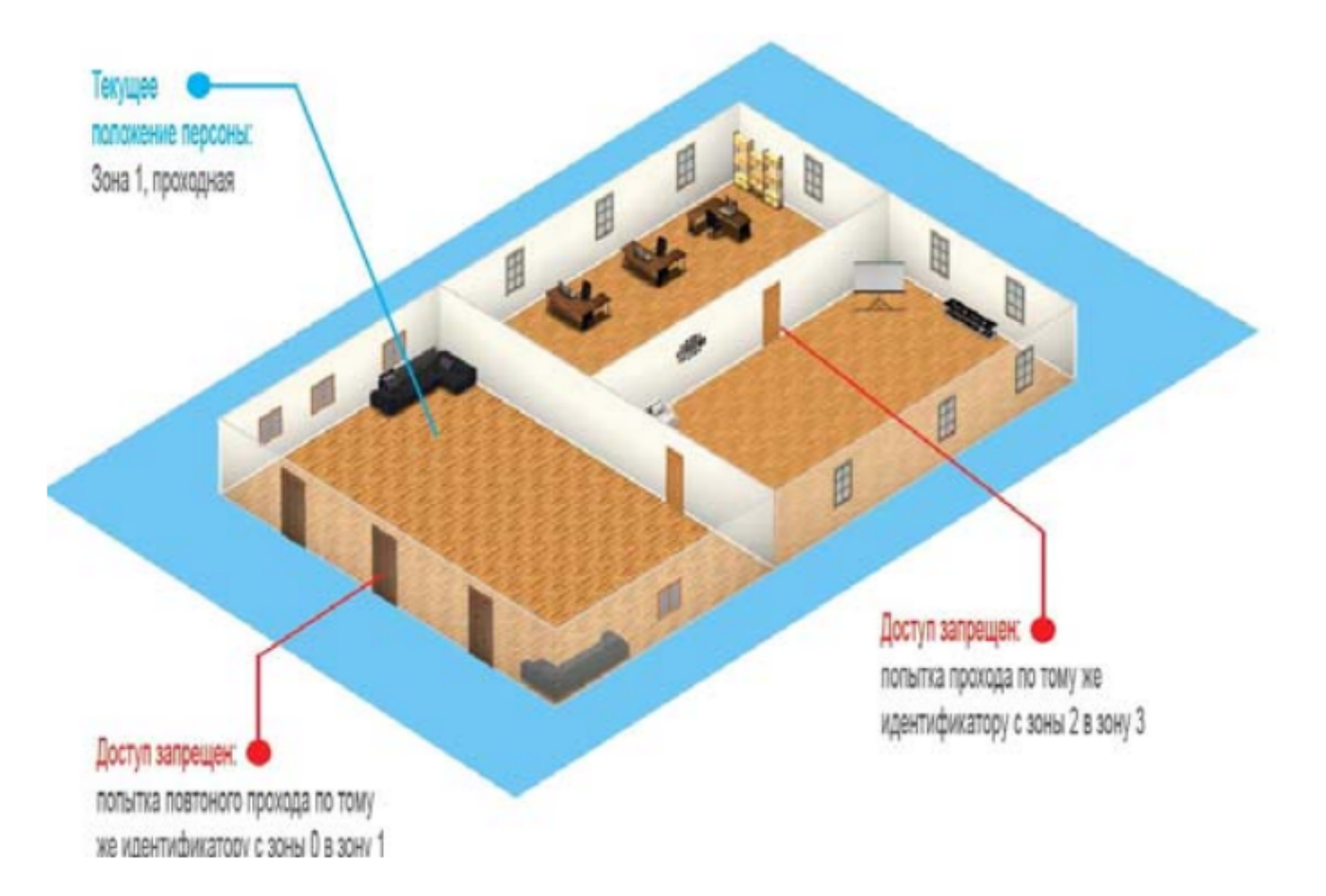

В случае потери связи с контроллером СКУД, взлома двери, перехода двери в свободный проход и т.д. контроллер antipassback объединяет зоны доступа в одну, считая, что персонал может находиться и там и там. По восстановлению двери или связи с контроллером – зоны разъединяются. Фактическое местоположение персонала в них определяется по последующему поднесению идентификатора к считывателю.

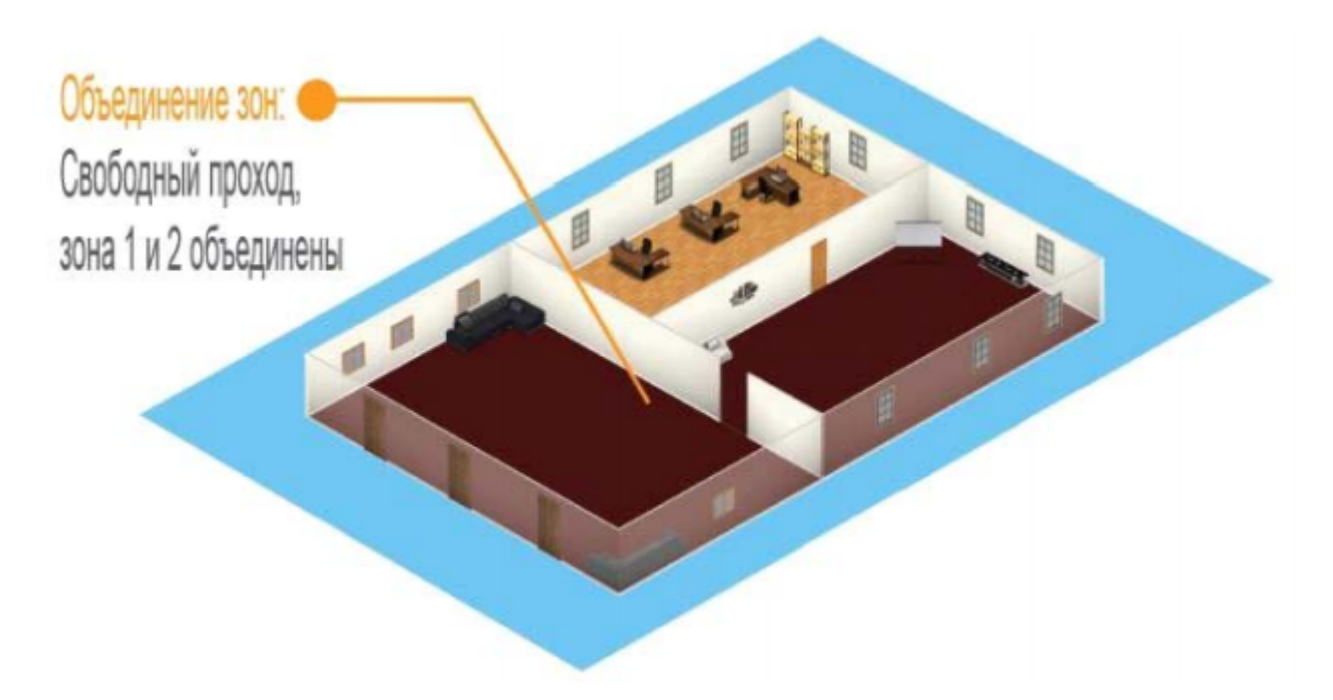

При потере связи с контроллером PW A контроллеры доступа ProxWay серии PW 400. могут быть настроены на два варианта поведения:

Никого не пускать

Пускать согласно данных о положении персоны для локального antipassback

# **Требования к настройке контроллера ProxWay PW A**

- Контроллер должен иметь статический (фиксированный) IP адрес

# **Требования к настройке контроллеров ProxWay серии PW 400.**

- В глобальном antipassback участвуют только контроллеры с двусторонними дверями (вход и выход по предъявлению идентификатора)

- Первым адресом сервера СКУД в настройках коммуникации прибора должен быть указан адрес компьютера с серверным ПО PW-WEB

- Вторым адресом сервера СКУД в настройках коммуникации прибора должен быть указан адрес контроллера PW A

- В ПО PW-WEB для двери должен быть включен режим antipassback "Общий"

- В ПО PW-WEB контроллеру доступа должен быть указан ведущий контроллер антидубля и реакция на потерю связи с ним.

Контроллеры ProxWay серии PW 400 выполняют отправку извещений о событиях доступа по двум адресам одновременно. Первый адрес – сервер СКУД, для отображения и хранения событий в БД программы. Второй адрес – контроллер PW A, отправляющий в ответ команду на запрет либо предоставление доступа.

*После предъявления идентификатора задержка на предоставление либо отказ в доступе может составлять до 1 секунды в зависимости от топологии и пропускной способности компьютерной сети*

# **Порядок работы с устройством**

# **Порядок подключения**

- 1. Перед установкой произведите начальную настройку (а именно задайте параметры сетевых настроек) контроллера с помощью утилиты "Конфигуратор" через USB порт
- 2. В месте установки контроллера выполните подготовку разметьте и просверлите отверстия (см. Рекомендации по монтажу)
- 3. При необходимости выполните подводку кабеля от блока питания
- 4. Выполните подводку кабеля от исполнительных устройств (замка)
- 5. Установите выносные считыватели и выполните подводку их кабелей
- 6. Выполните подводку шлейфов от датчиков / кнопок
- 7. Выполните подводку кабеля Ethernet
- 8. Выполните укладку монтажных кабелей в стене
- 9. Установите и закрепите корпус контроллера,
- 10. Выполните коммутацию проводов блока питания, замка, считывателя, входов контроллера со шлейфами в соответствии с разделами, приведенными ниже
- 11. Осуществите подключение кабеля Ethernet в разъем
- 12. Закройте крышку и зафиксируйте винтом
- 13. Подключите в ПО СКУД контроллер (в соответствии с инструкцией СКУД)
- 14. С помощью ПО СКУД выполните полную загрузку (настройки входов, выходов, расписаний, идентификаторов и т.д.) контроллера.

# 15. Устройство готово к работе

# **Рекомендации по монтажу**

Размещать контроллер следует в месте, доступном для обслуживания. Для установки контроллера PW-400 EU, PW-400 EU v.2, PW-400 AC на стене необходимо выполнить следующие действия:

- откройте крышку корпуса, приложите корпус к предполагаемому месту крепления и выполните разметку отверстий;
- пропустите провода в отверстия в стенке корпуса;
- закрепите корпус контроллера
- выполните подключение проводов.

# **Подключение внешнего считывателя**

Контроллер имеет два порта формата Wiegand для подключения считывателей. Совместно с контроллером могут работать различные считыватели.

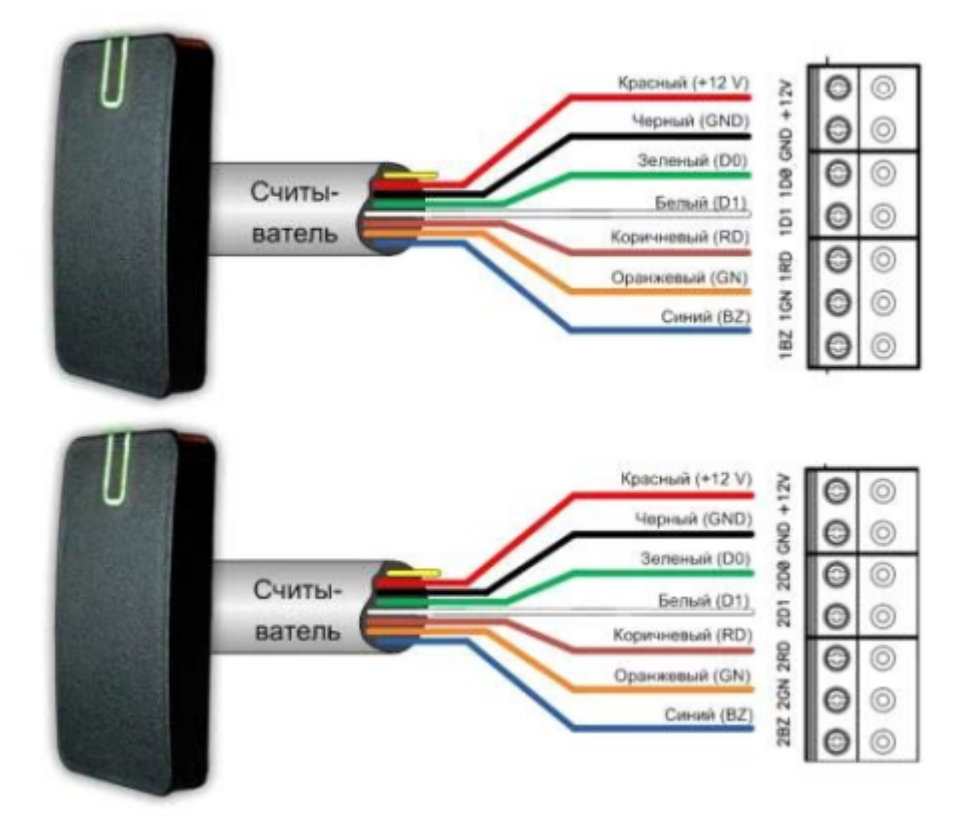

Соответствие цвета проводов:

- $\bullet$  белый data 1
- зеленый data 0
- синий включение бузера
- коричневый включение красного индикатора
- оранжевый включение зеленого индикатора
- черный GND
- красный +12 В

*При использовании считывателей различных производителей цвета проводов могут отличаться. Соответствие цветов проводов смотрите в инструкции по эксплуатации на*

#### *считыватель.*

Ток потребления каждого внешнего считывателя подключаемого к клеммам "+12V" не должен превышать 100мА. При подключении к контроллеру считывателей большой дальности с током потребления более 100 мА, напряжение питания на них необходимо подавать от отдельного источника.

# **Подключение шлейфов**

Контроллер имеет восемь входов для подключения шлейфов с контролем по току. Назначение каждого из входов задается при программировании контроллера. Возможны следующие функции для входов:

- датчик прохода (дверной контакт)
- кнопка запроса на выход
- датчик прохода (дверной контакт) + кнопка запроса на выход
- свободный проход (А, В, А+В)
- $\bullet$  блокировка (А, В, А+В)
- мониторинг состояния датчика (тревожный датчик)

Ниже описано подключение входов различных типов. После сброса контроллера к заводским установкам все шлейфы не имеют назначения и не контролируются. Все шлейфы работают как на замыкание, так и на размыкание. Использование нагрузочных резисторов обязательно.

*Нормальное состояние шлейфа – от 1,4 кОм до 3кОм, К.З. шлейфа – менее 1,4 кОм, разрыв шлейфа – более 3 кОм.*

#### **Кнопка запроса прохода**

Кнопка запроса прохода применяется в случае, если проход через дверь контролируется только с одной стороны. Открытие двери происходит при нажатии и отпускании кнопки запроса прохода. Кроме того, кнопка запроса прохода может использоваться как кнопка дистанционного открытия двери. Например, для открытия двери вручную, секретарем или охранником.

Пример использования подключения нормально разомкнутых кнопок запроса на выход контактов Z1 и Z2.

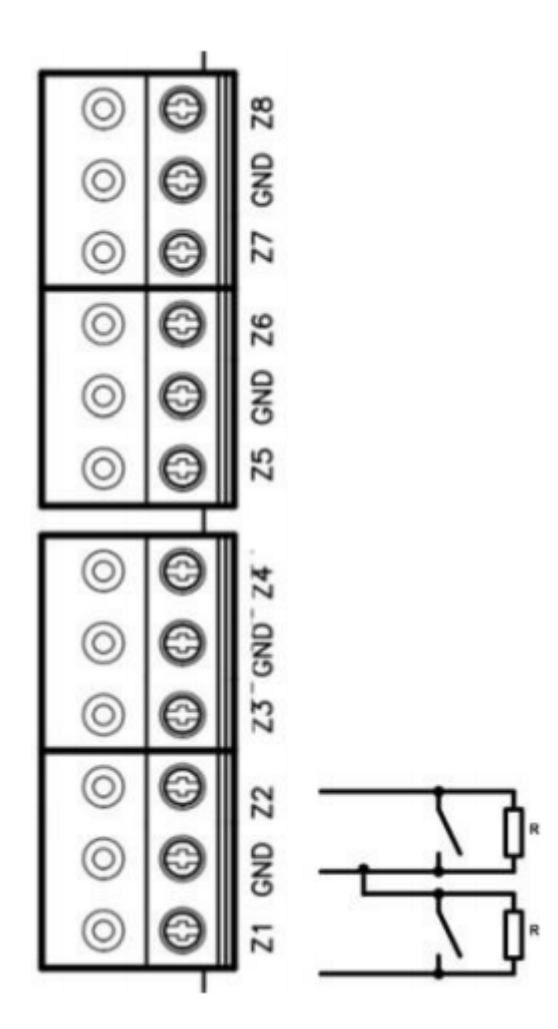

- Z1 кнопка запроса прохода точки прохода А
- Z2 кнопка запроса прохода точки прохода В

*Использование для открытия двери кнопки на электрозамке или кнопки пропуска на пульте турникета приводит к возникновению события ВЗЛОМ ДВЕРИ.*

Для правильной работы, при программировании необходимо назначить подключенные шлейфы как шлейфы кнопки запроса прохода.

# **Датчик прохода (Дверной контакт)**

С помощью дверного контакта контроллер определяет состояние двери (открыта/закрыта) или положение ротора турникета. В случае отсутствия дверного контакта контроллер не сможет обнаружить несанкционированный доступ или случай, когда дверь удерживается в открытом состоянии слишком долго (проход нескольких человек по одному пропуску).

Пример использования подключения дверных контактов (нормально закрытых) входов Z3 и Z4:

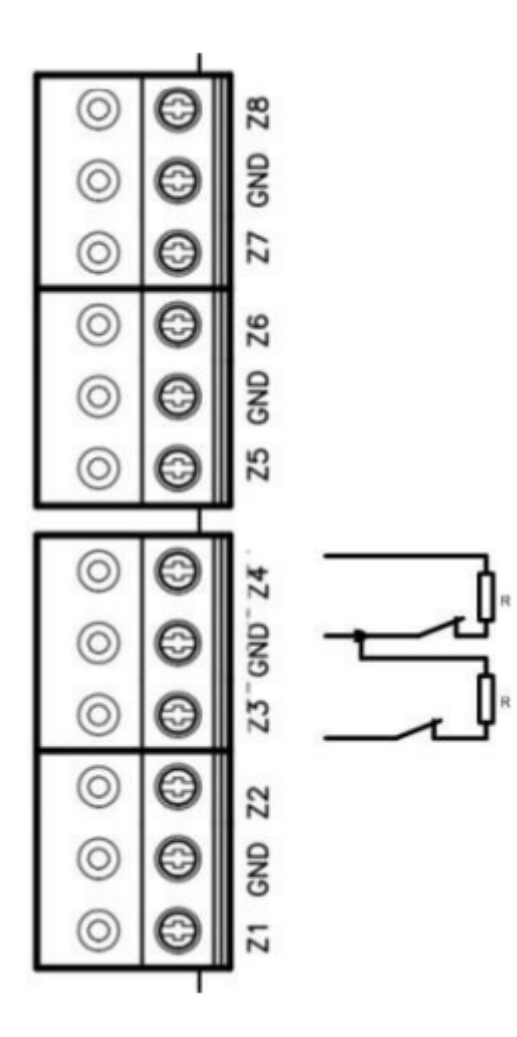

- Z3 дверной контакт точки прохода А
- Z4 дверной контакт точки прохода В

*Дверь, управляемую системой контроля доступа, рекомендуется оборудовать доводчиком.*

Для правильной работы дверного контакта, при программировании необходимо назначить подключенные шлейфы как шлейфы дверного контакта.

Контроллер может работать без назначения дверного контакта. В таком случае, после поднесения идентификатора и предоставления доступа, генерируется событие "Проход состоялся", контроллер подает отпирающий импульс на замок, и отсчитывается время прохода.

# **Комбинированный шлейф – кнопка запроса на выход и датчик прохода (дверной контакт)**

Входы контроллера можно настроить для одновременного использования для кнопки запроса на выход и для дверного контакта. При таком использовании разрыв шлейфа означает нарушение дверного контакта, а закоротка – нажатие кнопки запроса на выход.

Пример использования подключения комбинированных шлейфов к входам Z5 и Z6:

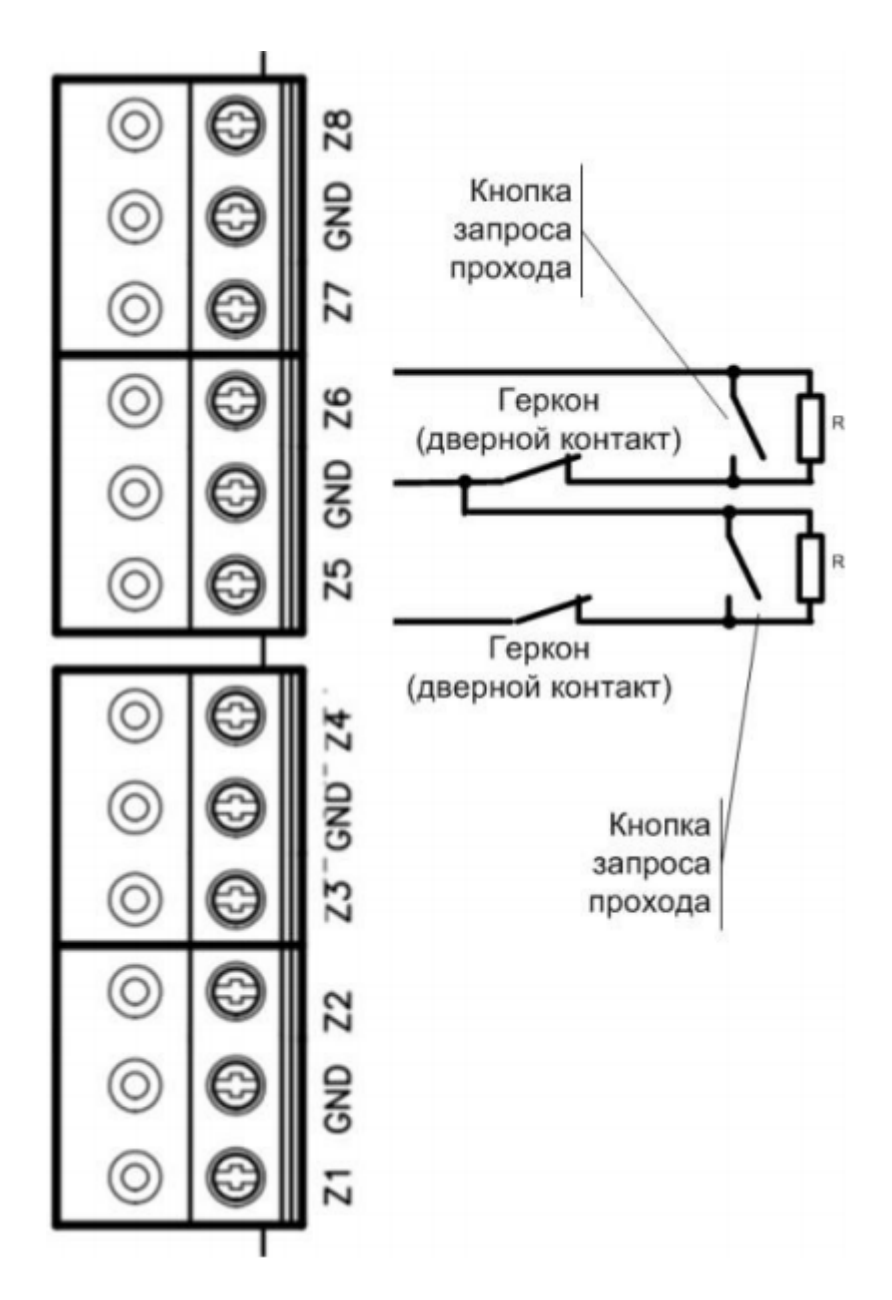

- Z5 комбинированный дверной контакт и кнопка запроса прохода точки прохода А
- Z6 комбинированный дверной контакт и кнопка запроса прохода точки прохода В

*Любой из 8 входов может быть назначен как комбинированный, для обслуживания дверного контакта и кнопки запроса на выход*

# **Интеграция с охранно-пожарной сигнализацией**

Благодаря наличию шлейфов, запрограммированных как СВОБОДНЫЙ ПРОХОД и БЛОКИРОВКА, контроллер полноценно интегрируется в систему охранно-пожарной сигнализации.

Для совместной работы с пожарной сигнализацией необходимо запрограммировать любой из шлейфов на тип "Свободный проход". К этому шлейфу может быть подключен непосредственно пожарный шлейф или выход пожарного ППК. При включении пожарной тревоги нарушается шлейф контроллера, назначенный как "Свободный проход", все двери, управляемые контроллером, автоматически разблокируются и персонал может свободно покинуть зону пожара.

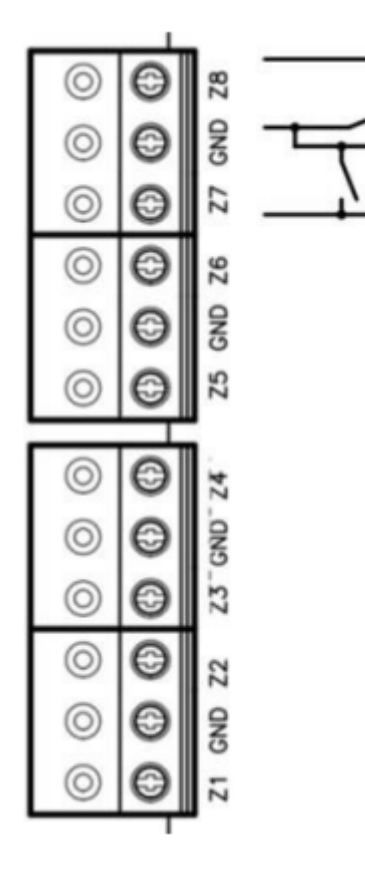

- $\bullet$  Z7 "Блокировка А+В"
- Z8 "Свободный проход A+B"

*"Блокировку" можно назначить на точки прохода А, В и А+В "Свободный проход" можно назначить на точки прохода А, В и А+В Зоны с типом Блокировка и Свободный проход срабатывают и на КЗ и на Обрыв.*

Для совместной работы с охранной сигнализацией необходимо запрограммировать любой из шлейфов на тип "Блокировка". К этому шлейфу может быть подключен непосредственно тревожный шлейф или выход охранного ППК. При сработке охранного датчика или включении охранной тревоги нарушается шлейф контроллера, назначенный как "Блокировка", и все двери, управляемые контроллером, автоматически блокируются. При этом доступ в охраняемые помещения будет предоставляться только службе безопасности.

# **Исполнительные устройства**

Для управления исполнительными устройствами контроллер имеет четыре реле. С помощью выходов контроллер может управлять электрозамком или защелкой, управлять работой шлагбаума, турникета, или включать другое дополнительное оборудование.

Реле 1 и 2 имеют нормально замкнутые и нормально разомкнутые контакты. Контакты реле позволяют управлять исполнительными механизмами с током потребления до 1А при напряжении 24 В.

*Не допускается применение диодов при подключении исполнительных механизмов к электросети переменного тока.*

*Выбросы или провалы напряжения питания при одновременном включении-выключении всех*

*исполнительных устройств не должны приводить к сбоям в работе контроллера. В противном случае необходимо подключить для питания исполнительных устройств отдельный источник питания.*

# **Электрозамки**

Наличие нормально закрытых и нормально открытых релейных контактов, а также возможность программирования времени срабатывания замка в широких пределах (от 1 до 255 секунд) позволяет контроллеру управлять электрозамками и защелками практически любого типа. Особым случаем является время, равное 0. В этом случае на реле подается импульс длительностью 200 ms.

Пример подключения исполнительных устройств, первое открывается подачей напряжения, второе - снятием.

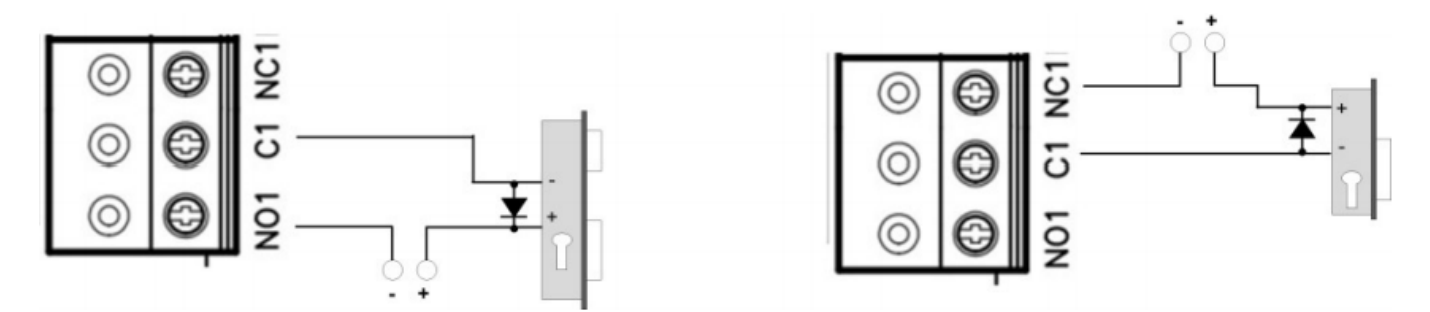

При использовании контактов реле для включения/выключения тока через индуктивную нагрузку, например, при управлении электромагнитным замком, возникают электрические импульсы большой амплитуды. Для предотвращения выхода из строя контактов реле необходимо шунтировать индуктивную нагрузку диодом, включенным встречно напряжению питания катушки. Следует учитывать, что недорогие электромагнитные защелки не допускают длительную подачу напряжения. Для таких защелок следует программировать время реле таким, чтобы не допустить перегрев катушки защелки.

*Для правильной работы замков, при программировании необходимо назначить подключенные релейные выходы как выходы замков.*

# **Сирены и звонки**

Электрозвонки являются для источника напряжения индуктивной нагрузкой, при подключении звонка к источнику постоянного тока необходимо использование защитного диода (смотри предупреждение об индуктивной нагрузке).

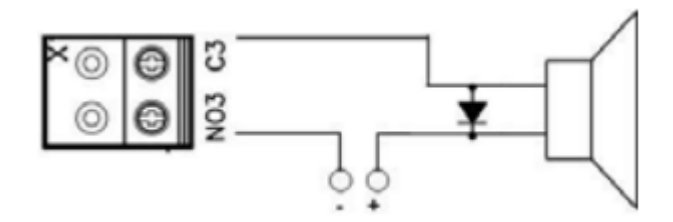

*При подключении сирены изучите инструкцию пользования сиреной. Ток потребления сирены не должен быть более 1 А.*

При использовании нестандартных исполнительных устройств (магнитные пускатели, турникеты и т.д.) рекомендуется за консультацией по подключению обратиться к своему поставщику оборудования.

*Для правильной работы сирены, при программировании необходимо назначить подключенный релейный выход как выход сирены (тревоги и т. д.).*

# **Коммуникация**

Для связи с сервером СКУД контроллер PW-400 может использовать проводную компьютерную сеть. Настройка прибора возможна с помощью автоконфигурации или вручную с ПК с помощью ПО "Конфигуратор".

При соответствующей настройке обеспечивается:

- назначение статического или динамического (DHCP) IP адреса устройству;
- работа с IP или DNS (доменным именем компьютера) адресом сервера СКУД;
- Работа через сеть Интернет (обслуживание удаленных филиалов) с возможностью резервирования путей в Интернет через второй маршрутизатор (роутер);

Контроллер работает в автоматическом режиме - после загрузки данных с сервера выполняет отработку правил доступа для предъявляемых идентификаторов и отправляет извещения об этом на сервер. Коммуникатор контроллера работает в режиме нотификации, то есть при наличии события (проход, нарушение зоны) инициируется передача данных на сервер СКУД.

При работе в компьютерной сети контроллер обеспечивает защиту от несанкционированного вмешательства благодаря криптостойкости (шифрование пакета данных с использованием 256 битного ключа) и имитостойкости (контроль уникального серийного номера устройства), а также контролю канала связи посредством периодических тестовых сигналов от устройства.

# **Проводная компьютерная сеть (Ethernet)**

Интерфейс Ethernet используется для объединения компонентов системы (ПК и контроллеров) в сеть. Длина кабеля Ethernet без использования дополнительного оборудования может составлять до 100 метров, при этом обеспечивается скорость передачи данных до 100Мбит/c

Примеры подключения кабеля Ethernet.

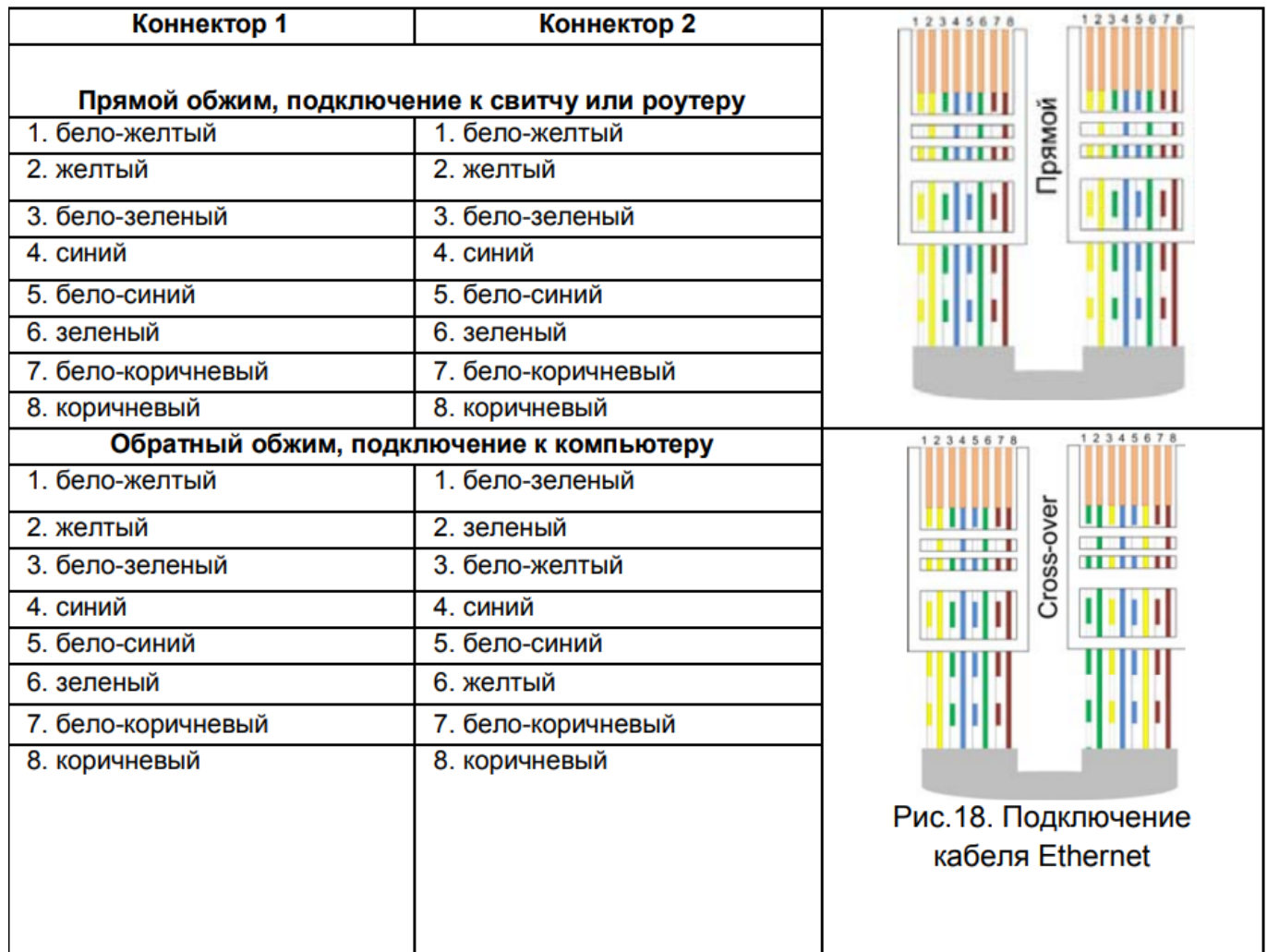

При настройке Ethernet коммуникатора контроллера следует выполнить:

- Разрешение использования коммуникатора Ethernet
- Настройку сетевых параметров контроллера (при использовании DHCP не задаются):
- 1. IP адрес
- 2. Маска подсети
- 3. IP адрес шлюза (роутера) интернет
- Настройку коммуникации с сервером:
- 1. IP сервера 1
- 2. IP сервера 2 (адрес PW-A)
- 3. Порты доступа (порт чтения и порт записи)

#### **Порядок программирования контроллера**

#### **Программное обеспечение Действия**

1. Определение режима работы контроллера: автономный или в составе СКУД

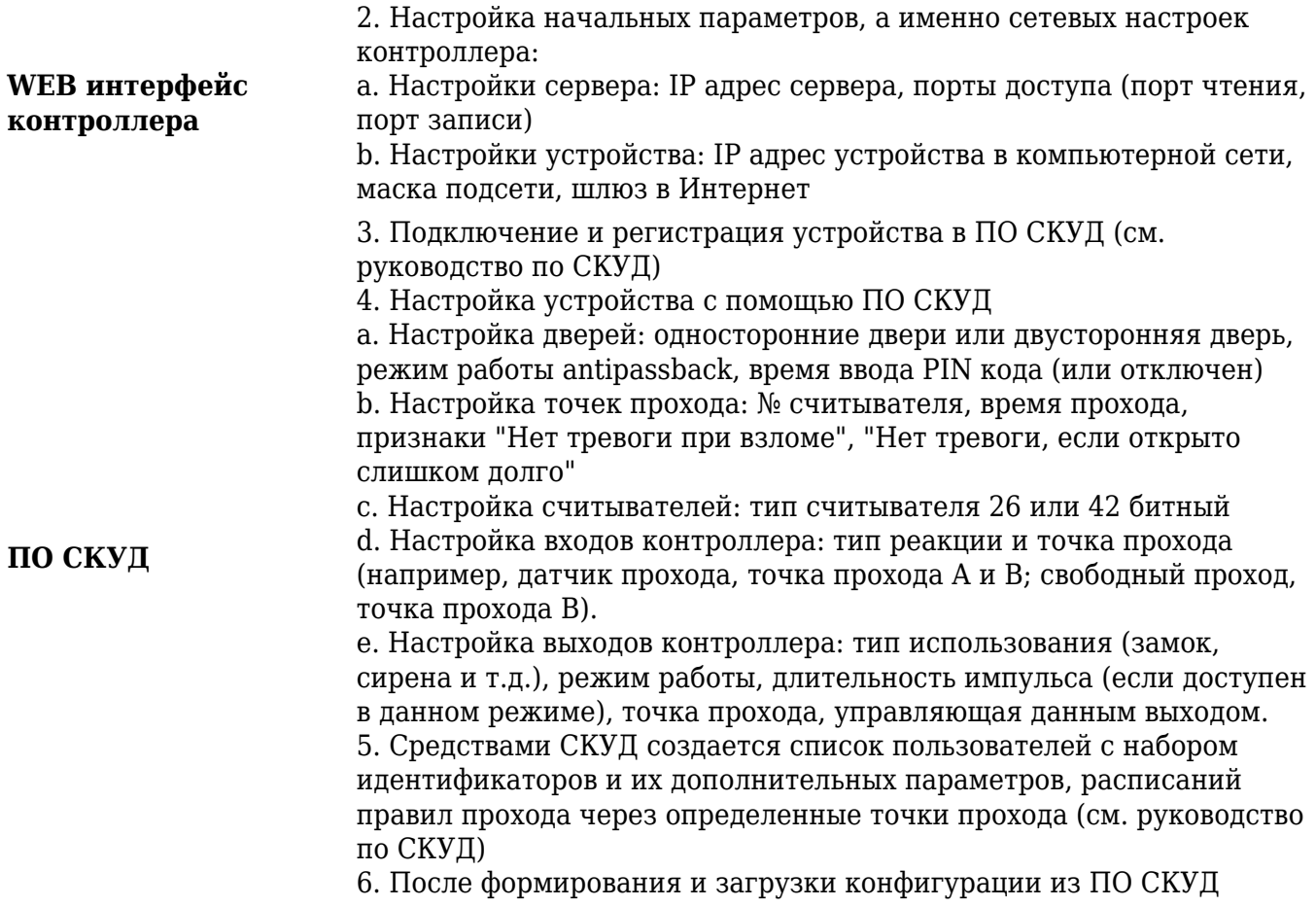

# **Подключение турникета с импульсным управлением**

# **Настройка работы контроллера в ПО ProxWay-IP**

После добавления контроллера PW-400 в базу данных, назначьте ему дверь. В параметрах двери установите её тип как "Турникет с импульсным управлением".

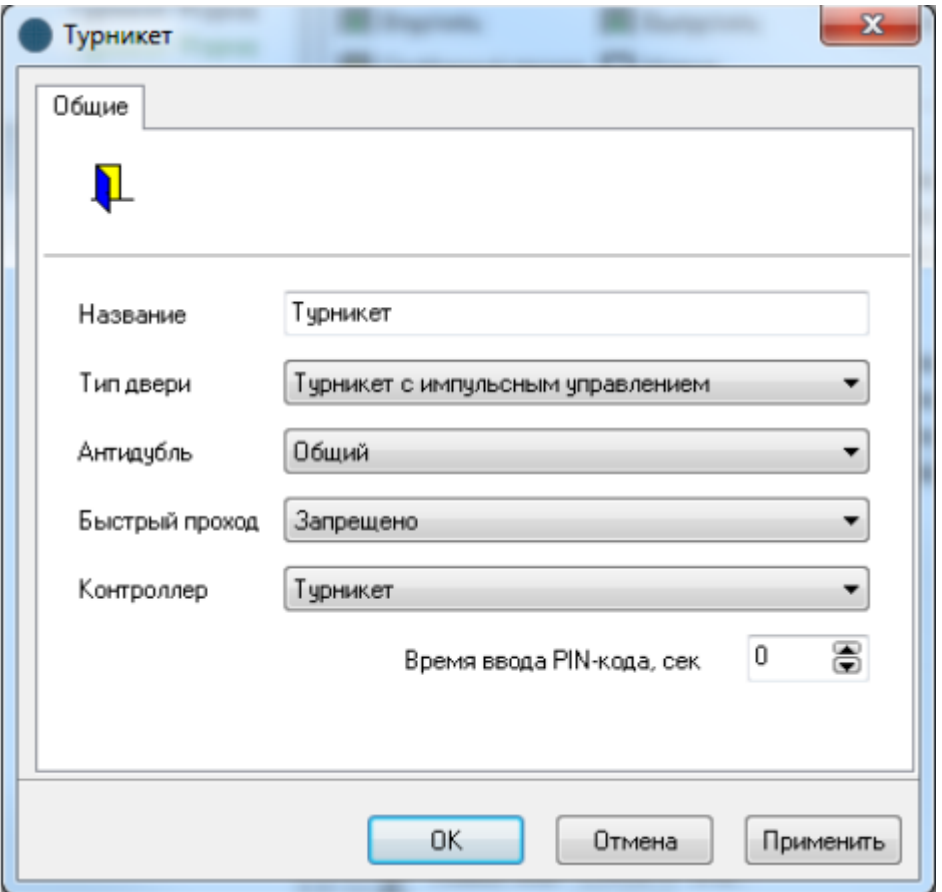

Входам со 2-го по 8-й и выходам автоматически будут назначены фиксированные настройки:

# **Функции входов:**

- 2. Датчики прохода
- 3. Пульт управления: кнопки "Вход" и "Выход"
- 4. Пульт управления: кнопки "Свободный проход" и "Блокировка"
- 5. Состояние турникета: красный вход
- 6. Состояние турникета: зеленый вход
- 7. Состояние турникета: красный выход
- 8. Состояние турникета: зеленый выход

*Вход №1 остается незадействованным и может быть использован, например, для интеграции с пожарной сигнализацией.*

# **Функции выходов:**

- 1. Турникет: вход
- 2. Турникет: выход
- 3. Турникет: аварийный выход

# 4. Турникет: блокировка

# **Запрет управления пультом из ПО**

В окно редактирования параметров входа контроллера добавлена опция "Подключен к пульту управления" для шлейфов кнопок запроса прохода, свободного прохода и блокировки, связанных с отдельными дверьми или точками прохода, либо связанных с контроллером, обслуживающим двустороннюю дверь или турникет.

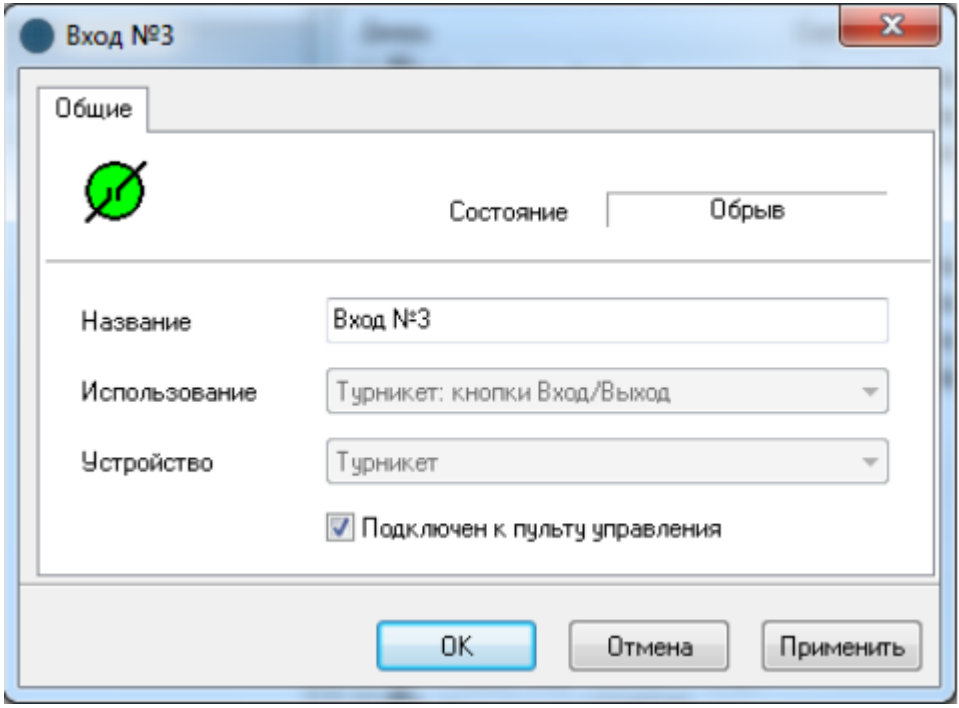

Если опция "Подключен к пульту управления" установлена, то данный вход контроллера будет отключен при выполнении команды "Запрет пульта управления" в окне управления. Работа входов будет возобновлена после выполнения команды "Разрешение пульта управления" в окне управления.

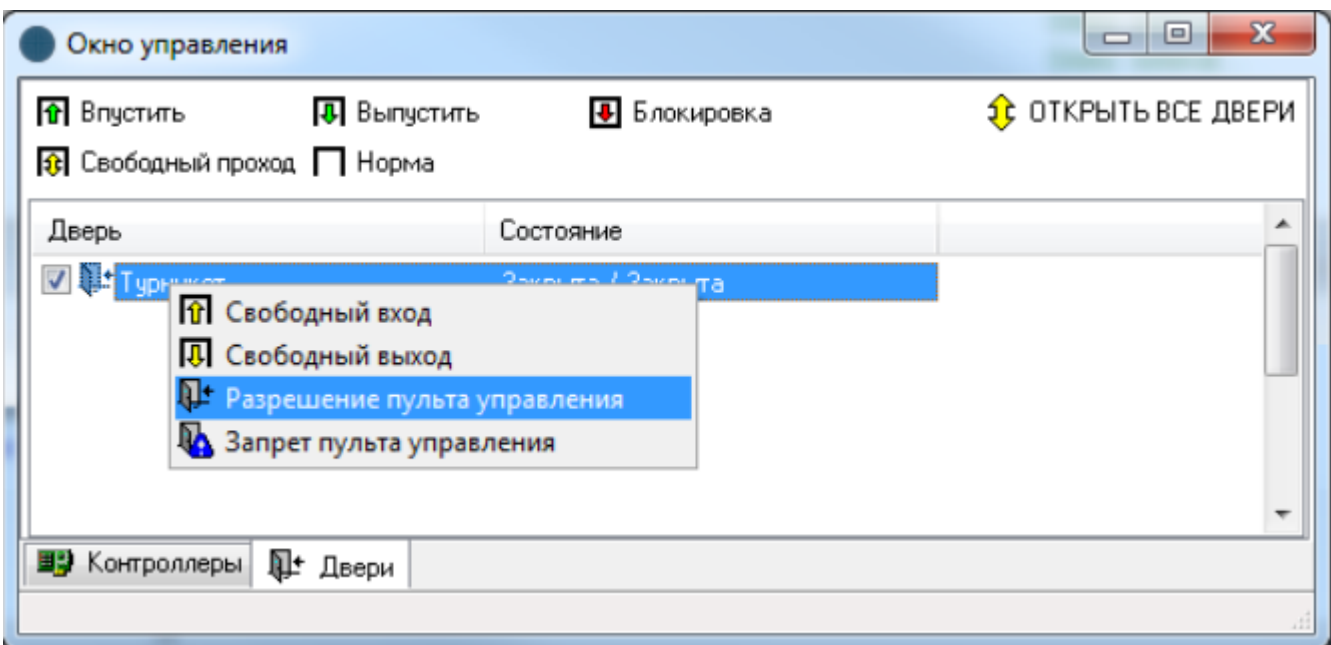

**Внимание!!! Не включайте данную опцию для шлейфа, связанного с пожарной**

#### **сигнализацией!**

# **Коммутация**

Подключение контроллера PW-400 к турникету показано на схеме 1 (вход – поворот ротора турникета по часовой стрелке) и схеме 2 (вход – поворот ротора турникета против часовой стрелки).

# **Пояснение к схеме 1:**

Контакты 7 и 5 разъема Х10 – общие, подключаются к контакту GND разъема зон контроллера PW-400

Контакт 4 разъема Х10 – через резистор номиналом в 2 кОм подключается к Z2 контроллера

Контакт 6 разъема Х10 –подключается к Z2 контроллера напрямую

Контакт 11 разъема Х8 – общий, подключается к С1, С2, С3 и С4 контроллера

Контакт 12 разъема Х8 – "Турникет: вход", подключается к NO1 контроллера

Контакт 13 разъема Х8 – "Турникет: выход", подключается к NO2 контроллера

Контакт 14 разъема Х8 – "Турникет: авариный выход", подключается к NO3 контроллера

Контакт 15 разъема Х8 – "Турникет: блокировка", подключается к NO4 контроллера

Контакт пульта 1 - общий, подключаются к контакту GND разъема зон контроллера PW-400

Контакт 2 пульта – кнопка "вход", через резистор номиналом в 2 кОм подключается к Z3 контроллера

Контакт 3 пульта – кнопка "выход", подключается к Z3 контроллера напрямую

Контакт 4 пульта – кнопка "аварийный вход", через резистор номиналом в 2 кОм подключается к Z4 контроллера

Контакт 5 пульта – кнопка "блокировка", подключается к Z4 контроллера напрямую

Контакт 6 пульта – индикатор "красный вход", подключается к Z5 контроллера последовательно через диод и, дополнительно, через резистор номиналом 2кОм к GND контроллера. Параллельно этот контакт подключается к контакту 29 разъема Х13 турникета.

Контакт 7 пульта – индикатор "зеленый вход", подключается к Z6 контроллера последовательно через диод и, дополнительно, через резистор номиналом 2кОм к GND контроллера. Параллельно этот контакт подключается к контакту 30 разъема Х13 турникета.

Контакт 8 пульта – индикатор "красный выход", подключается к Z7 контроллера последовательно через диод и, дополнительно, через резистор номиналом 2кОм к GND контроллера. Параллельно этот контакт подключается к контакту 31 разъема Х13 турникета

Контакт 9 пульта – индикатор "зеленый выход", подключается к Z8 контроллера последовательно через диод и, дополнительно, через резистор номиналом 2кОм к GND контроллера. Параллельно этот контакт подключается к контакту 32 разъема Х13 турникета. Контакт пульта 10 - общий, подключаются к контакту GND разъема зон контроллера PW-400 и параллельно контакту 28 разъема Х13 турникета.

#### **Пояснение к схеме 2:**

Контакты 7 и 5 разъема Х10 – общие, подключаются к контакту GND разъема зон контроллера PW-400

Контакт 4 разъема Х10 –подключается к Z2 контроллера напрямую

Контакт 6 разъема Х10 – через резистор номиналом в 2 кОм подключается к Z2 контроллера

Контакт 11 разъема Х8 – общий, подключается к С1, С2, С3 и С4 контроллера

Контакт 12 разъема Х8 – "Турникет: выход", подключается к NO2 контроллера

Контакт 13 разъема Х8 – "Турникет: вход", подключается к NO1 контроллера

Контакт 14 разъема Х8 – "Турникет: авариный выход", подключается к NO3 контроллера

Контакт 15 разъема Х8 – "Турникет: блокировка", подключается к NO4 контроллера

Контакт пульта 1 - общий, подключаются к контакту GND разъема зон контроллера PW-400

Контакт 2 пульта – кнопка "вход", через резистор номиналом в 2 кОм подключается к Z3 контроллера

Контакт 3 пульта – кнопка "выход", подключается к Z3 контроллера напрямую

Контакт 4 пульта – кнопка "аварийный вход", через резистор номиналом в 2 кОм подключается к Z4 контроллера

Контакт 5 пульта – кнопка "блокировка", подключается к Z4 контроллера напрямую

Контакт 6 пульта – индикатор "красный вход", подключается к Z5 контроллера последовательно через диод и, дополнительно, через резистор номиналом 2кОм к GND контроллера. Параллельно этот контакт подключается к контакту 29 разъема Х13 турникета.

Контакт 7 пульта – индикатор "зеленый вход", подключается к Z6 контроллера последовательно через диод и, дополнительно, через резистор номиналом 2кОм к GND контроллера. Параллельно этот контакт подключается к контакту 30 разъема Х13 турникета.

Контакт 8 пульта – индикатор "красный выход", подключается к Z7 контроллера последовательно через диод и, дополнительно, через резистор номиналом 2кОм к GND контроллера. Параллельно этот контакт подключается к контакту 31 разъема Х13 турникета.

Контакт 9 пульта – индикатор "зеленый выход", подключается к Z8 контроллера последовательно через диод и, дополнительно, через резистор номиналом 2кОм к GND контроллера. Параллельно этот контакт подключается к контакту 32 разъема Х13 турникета.

Контакт пульта 10 - общий, подключаются к контакту GND разъема зон контроллера PW-400 и параллельно контакту 28 разъема Х13 турникета.

# **Режимы работы турникета**

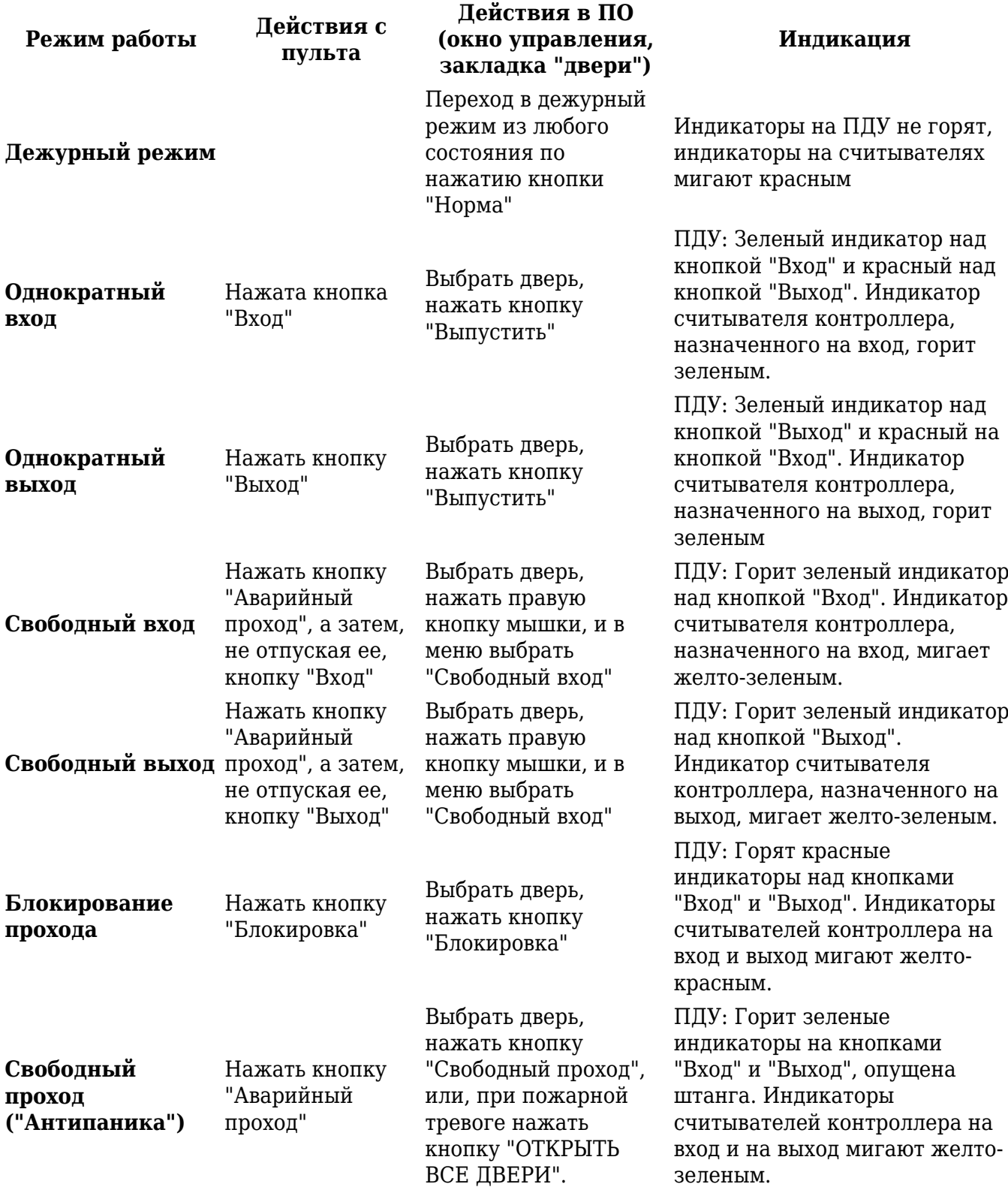

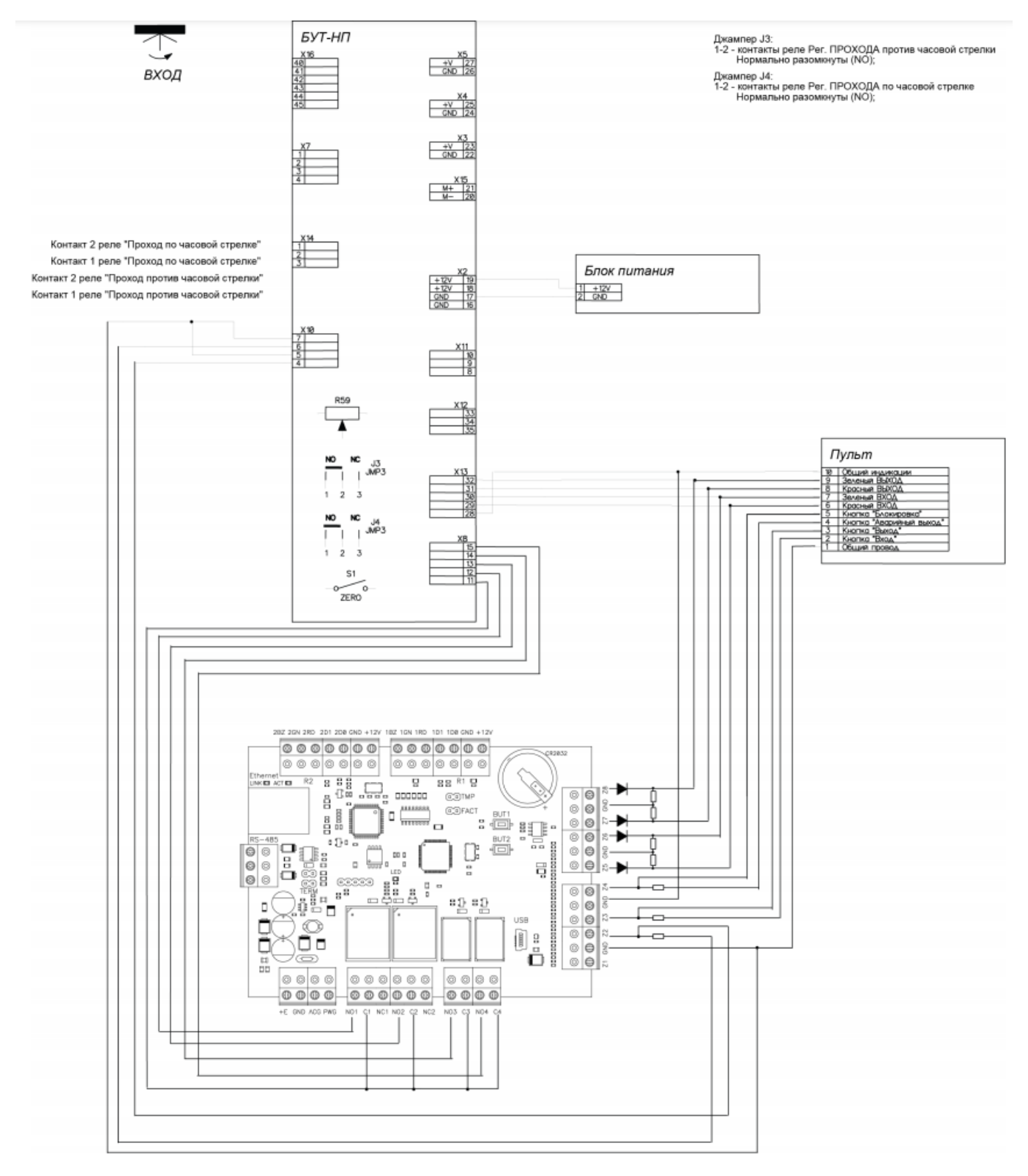

Схема 1

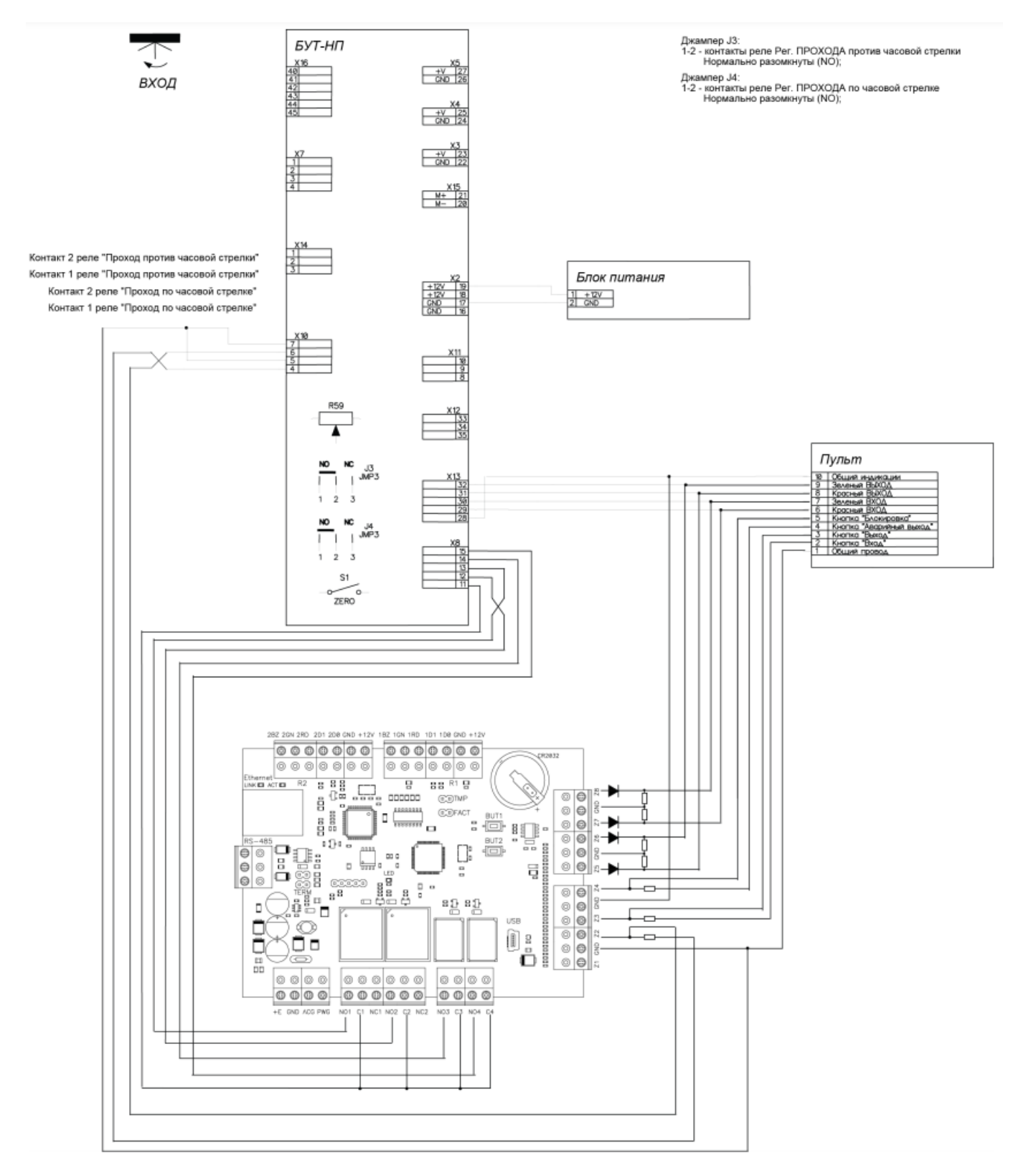

Схема 2

# **Тамбур-шлюз**

Тамбур-шлюз можно реализовать в двух вариантах:

#### **1. На основе одного контроллера, где будут использованы:**

- две односторонние двери
- два магнитоконтактных датчика (СМК, геркон)

- два считывателя карт, и две кнопки запроса прохода

#### **2. На основе двух контроллеров, где будут использованы:**

- две двусторонние двери
- два магнитоконтактных датчика (СМК, геркон)
- четыре считывателя карт
- В первом варианте проход через тамбур-шлюз осуществляется в следующем порядке:
- 1. Поднесение идентификатора и вход в шлюз, затем нажатие копки запроса и выход из шлюза

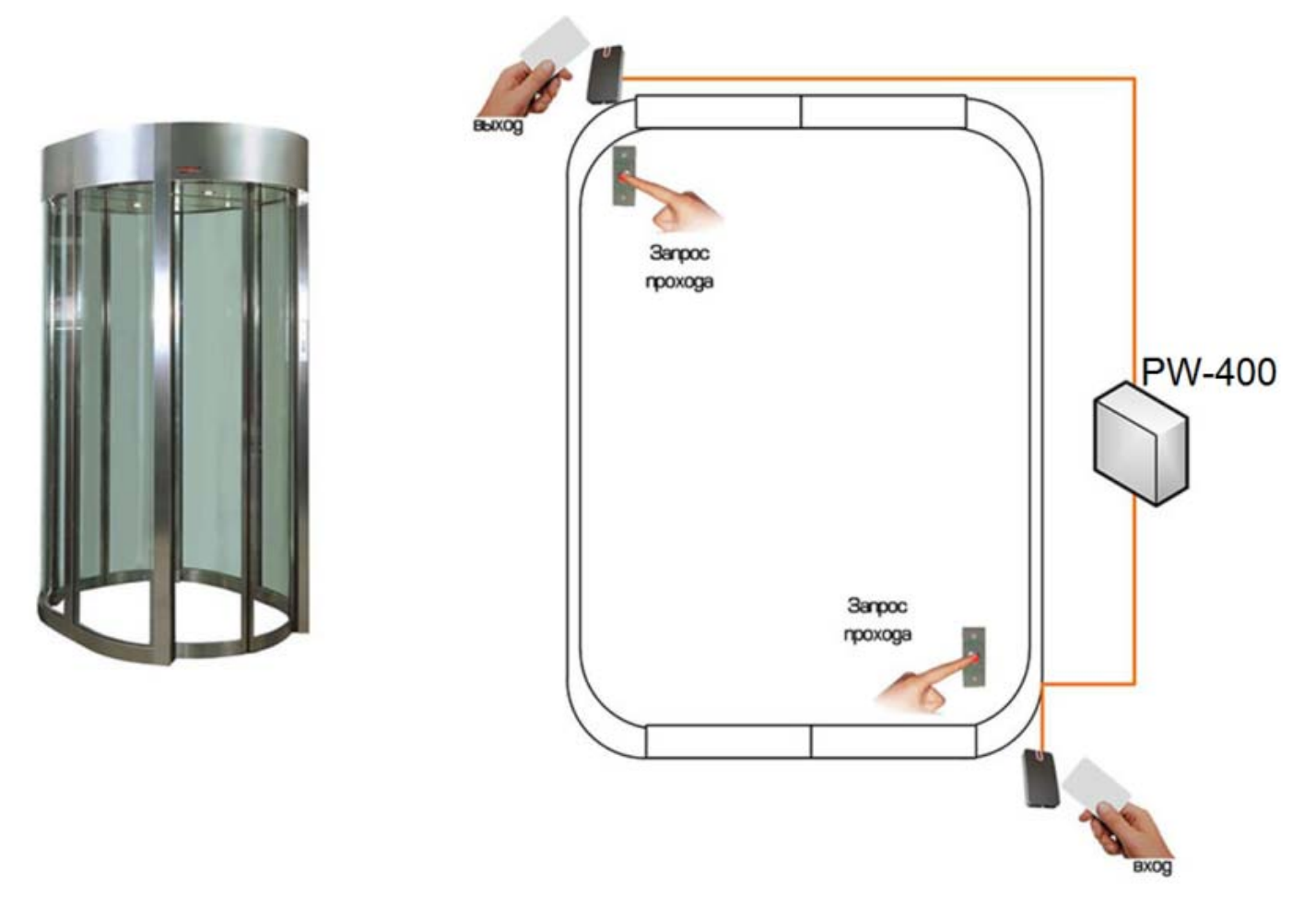

2. Поднесение идентификатора и вход в шлюз, затем поднесение идентификатора и выход из шлюза

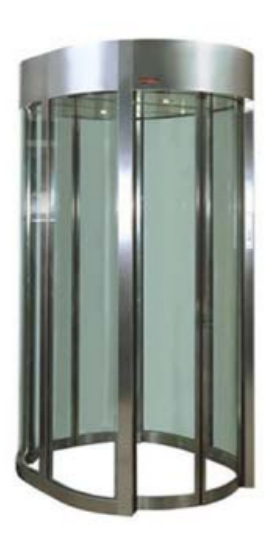

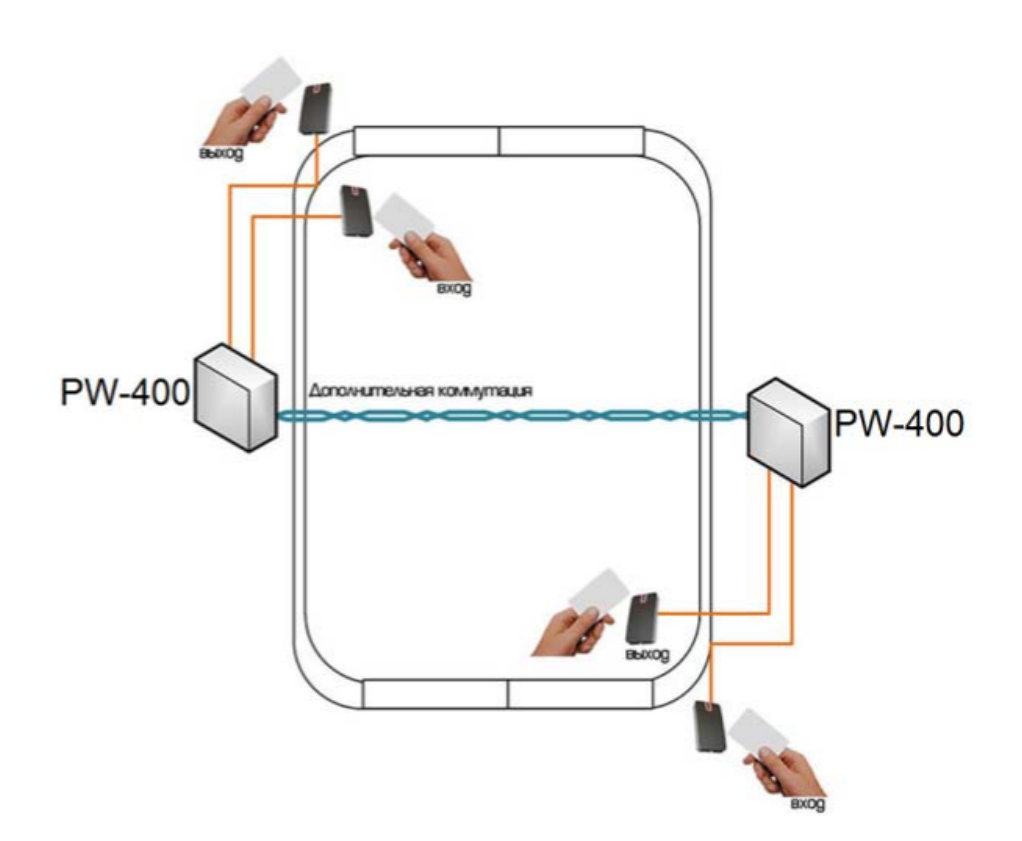

# **Работа тамбур-шлюза**

Схемы построены на параллельном подключении контролирующих зон (входы с типом "блокировка"), которые активируются обрывом "земли" (GND) при помощи СМК, что обеспечивает одновременное срабатывание нескольких зон контроля.

Это значит, что при открывании одной из дверей противоположная будет переведена в режим блокировки.

В процессе работы контроллеры генерируют и передают в СКУД вспомогательные события "Переход в режим блокировки" и "Выход из режима блокировки". Для того, чтобы исключить данные события из окна текущей истории, рекомендуется использовать фильтр событий (см. документацию по программному обеспечению СКУД).

#### **Построение**

**На основе одного контроллера (тип 1)**

Конфигурация шлейфов:

**Шлейф Z1 контроллера** – запрограммирован как датчик двери 1 (верхняя дверь)

**Шлейф Z2 контроллера** – запрограммирован как блокировка двери 2 (нижняя дверь)

**Шлейф Z3 контроллера** – запрограммирован как датчик двери 2 (нижняя дверь)

**Шлейф Z4 контроллера** – запрограммирован как блокировка двери 1 (верхняя дверь)

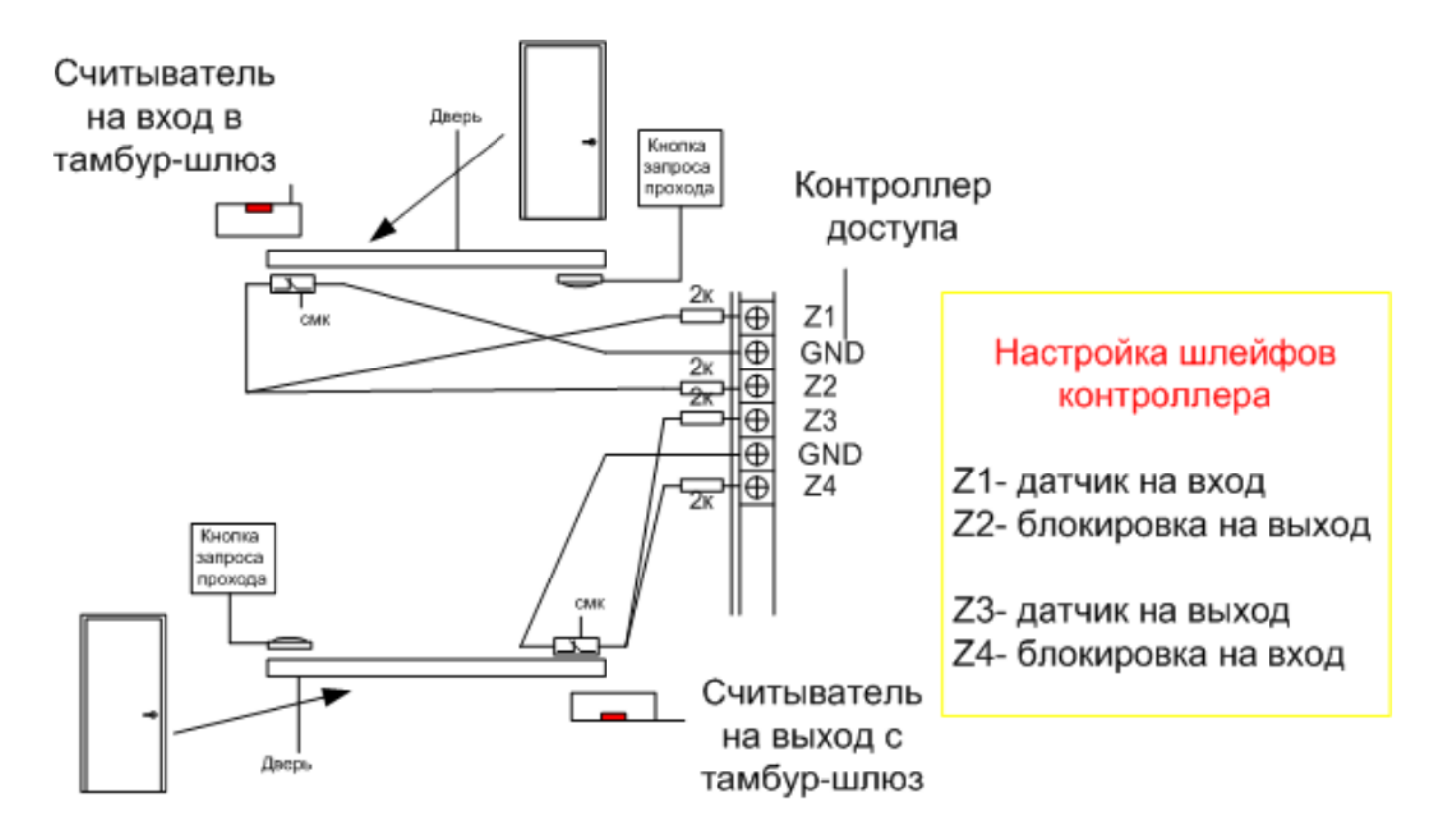

#### **На основе двух контроллеров (тип 2)**

Конфигурация шлейфов:

**Шлейф Z1 контроллера №1** – запрограммирован как датчик двери 1 (верхняя дверь)

**Шлейф Z2 контроллера №1** – запрограммирован как блокировка двери 1 (верхняя дверь)

**Шлейф Z1 контроллера №2** – запрограммирован как датчик двери 2 (нижняя дверь)

**Шлейф Z2 контроллера №2** – запрограммирован как блокировка двери 2 (нижняя дверь)

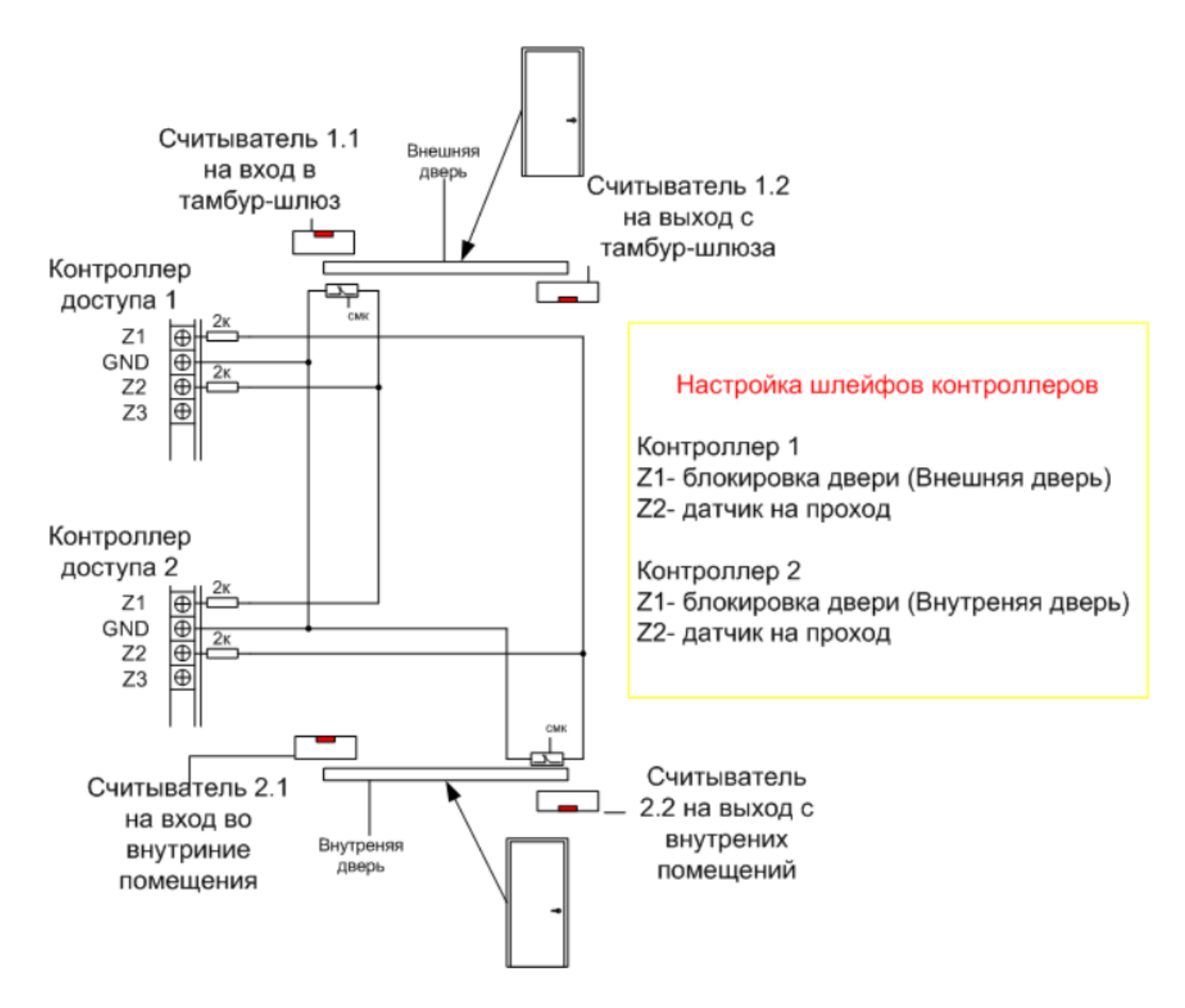

# **Сервисное обслуживание**

# **Сброс в заводские установки**

- автономно: в загруженном рабочем режиме нажать кнопку SW1 на время более 6 сек, до изменения характера индикации, свидетельствующего о начале перезагрузки контроллера;
- через Web-интерфейс: в интерфейсе нажать кнопку Сброс и подтвердить согласие.

После инициации сброса необходимо дождаться окончания перезагрузки контроллера и по характеру индикации убедиться, что контроллер сброшен до заводских настроек. При сбросе: память контроллера будет очищена; IP адрес контроллера установлен 192.168.1.120; пароль подключения к Web интерфейсу контроллера сброшен до «admin».

# **Замена микропрограммы устройства**

- 1. Подключиться к контроллеру через Web-интерфейс (заводские настройки: IP 192.168.1.120 и пароль «admin»).
- 2. Нажать "Загрузить ПО"
- 3. В появившемся окне указать путь до файла с образом прошивки, подтвердить выбор нажатием на "ОК"
- 4. Дождаться загрузки прошивки в устройство
- 5. Перезапустить устройство нажав "Рестарт"

# **Заводские настройки**

# **Коммуникатор**

Память контроллера очищена; IP адрес контроллера установлен 192.168.1.120; пароль подключения к Web интерфейсу контроллера «admin».

# **Входы (шлейфы)**

Z1 – Z8 – включены

#### **Выходы**

Реле 1-4 - отключены

#### **Считыватели**

Wiegand 26bit